# **SQL - язык проектирования РБД**

# **Стандарты SQL**

- $\text{ANSI}-\text{A}$ мериканский национальный институт стандартов, ISO Международная организация стандартов
- Стандарт SQL1 был впервые опубликован в 1986 г. обеспечивал минимальную функциональность, обновлялся в 1989 – механизм поддержания ссылочной целостности
- в 1992 (SQL2) расширенная функциональность
- в 1999 (SQL3) интеграция с объектно-ориентированным подходом

# **SQL-серверы**

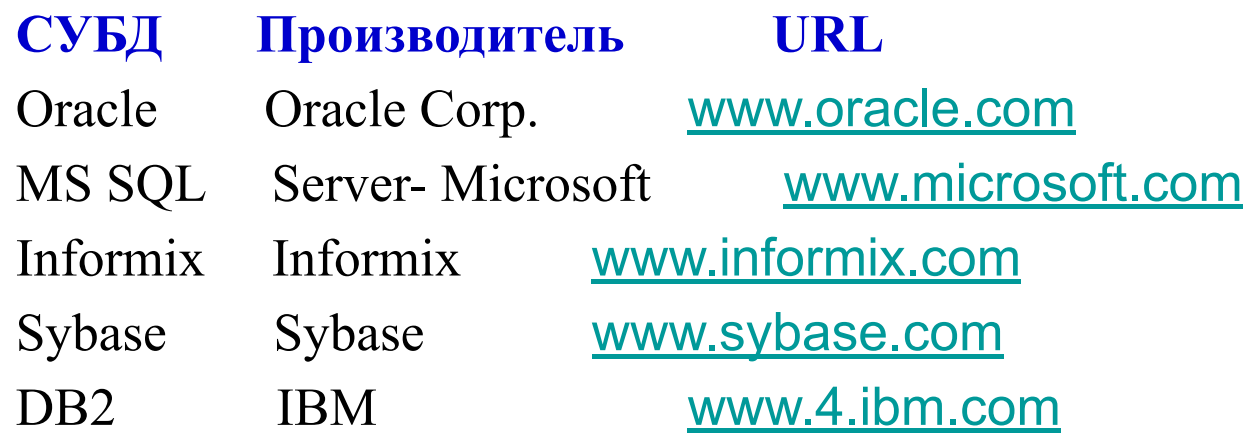

# **Словарь SQL**

Два типа запросов:

- Возвращающий строки: **SELECT SELECT** список полей или \* **FROM** список таблиц **WHERE** условие отбора **GROUP BY выражение группирования HAVING** условие\_включения\_группы **ORDER BY столбец | выражение [ASC | DESC],...;**
- Не возвращающие строки: Action Queries
	- Update: изменение записей
	- Insert : вставка новой записи
	- Delete : удаление записи

#### Рассмотрим БД, которая моделирует сдачу сессии в некотором учебном заведении, Пусть она состоит из трех отношении

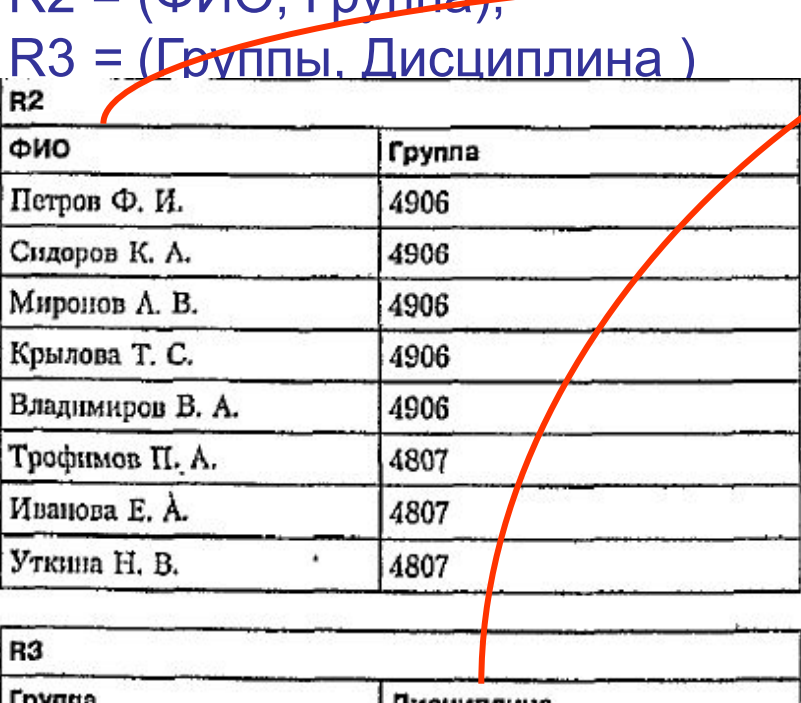

 $R2 - (d)/2$   $\Gamma$ 

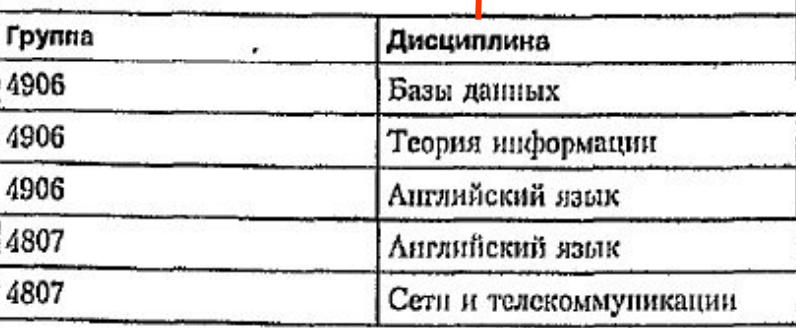

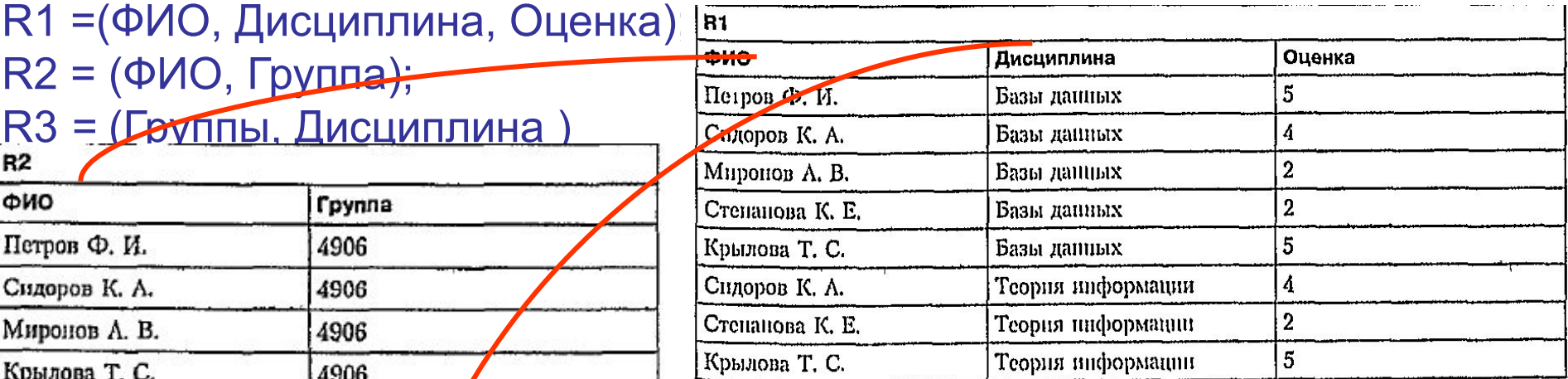

Посчитать количество двоек за экзамен «БД»

**SELECT** "количество двоек =" **count**(\*)

**FROM** R1

 **WHERE** Дисциплина ="БД" **AND** "Оценка" =  $2$ 

Результат

Количество двоек = 3

Например, можно вычислить количество студентов, сдававших экзамены по каждой дисциплине. Для этого надо выполнить запрос с группировкой по полю «Дисциплина» и вывести в качестве результата название дисциплины и количество строк в группе по данной дисциплине. Применение символа \* в качестве аргумента функции COUNT означает подсчет всех строк в группе.

SELECT R1. Дисциплина. COUNT(\*)

Применение агрегатных функций и вложенных запросов в операторе выбора

83

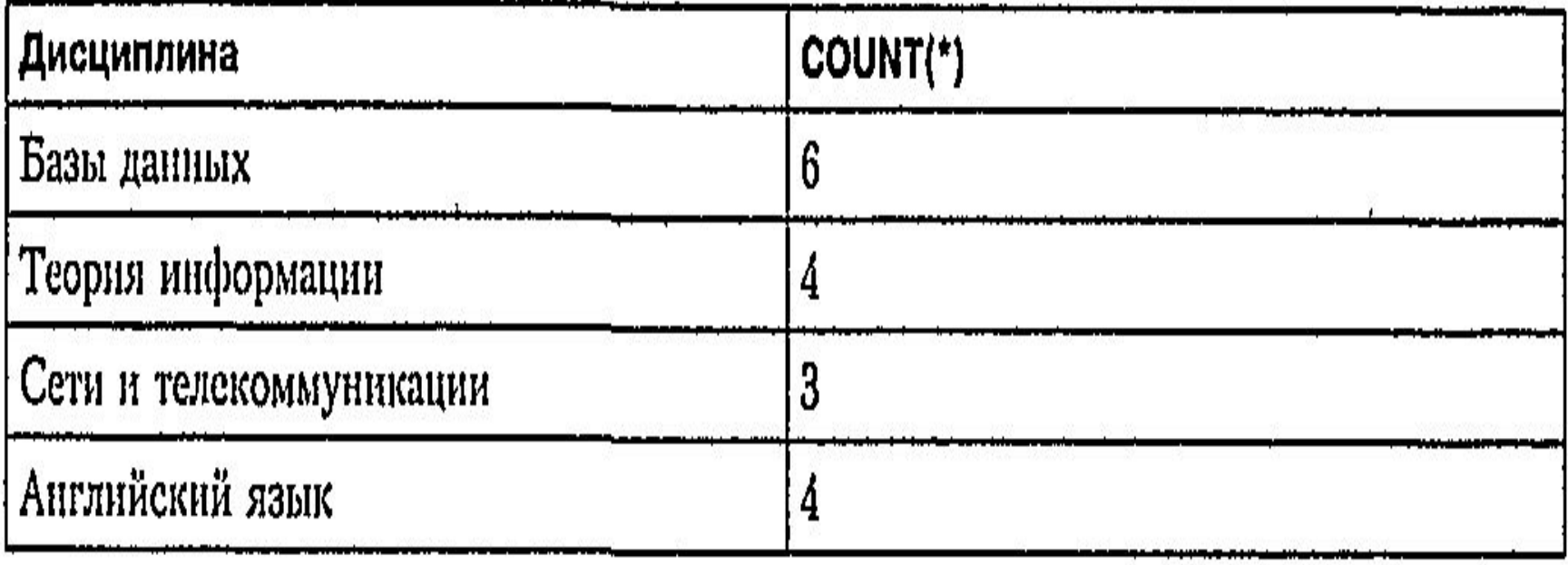

## Типы данных

- <u>• Для указания даты используется знак </u># (в стандарте ANSI апостроф, т.е.  $12/17/94$  13:00': #5/2/62# #4:12 am#
- Значение NULL обозначает отсутствие данных в поле. NULL это не 0 и не пустая строка. Сравнение выполняется с помощью оператора IS NULL.

Примеры:

- 1. Все строки таблицы Authors
- **SELECT \* FROM Authors**
- 2. Все столбцы и те строки, для которых в столбце PubID = 1213 **SELECT \* FROM Publishers WHERE PubID = 1213**
- 3. Два столбца и те строки, для которых верно условие **SELECT LastName, PlaceofBirth FROM Customers** WHERE ((AGE  $>$  30) and (SEX = 'M')) **ORDER BY LastName, PlaceOfBirth**

Для выборки данных по шаблону можно использовать оператор LIKE с заменителями - % или \*.

## **Примеры оператора LIKE**

- (MS **Access использует для указания любого символа знак \*, ANSI SQL - %**):
- ...Where ((LastName Like 'SM\*') or (Name Like 'sm\*') or (Name Like 'Sm\*'))
- Оператор LIKE выполняется быстрее, если указан в конце оператора WHERE.
- ANSI SQL использует круглые скобки ( ). MS Access использует также [ ], поэтому желательно для преемственности кода заменить скобки на круглые.
- Для указания в запросе источника данных используется символ точка(.)
- Database.Table.Field
- Оператор IN используется в операторе WHERE для указания подмножества, к которому может относиться проверяемое поле записи.
- Подмножеством может быть список или результат выполнения запроса (в этом случае подзапрос должен возвратить список значений одного поля)
- **SELECT** Name, YearBorn

**FROM** Authors **Where** YearBorn IN (1962, 1963, 1964)

**SELECT** Name, YearBorn

**FROM** Authors **Where** YearBorn **IN (SELECT** Year **FROM** HoleInOne)

- Asterisk ( \* )
	- **SELECT** authorID, firstName, lastName **FROM** Authors **WHERE** lastName **LIKE** 'D\*'
- Question mark ( ? )
	- **SELECT** authorID, firstName, lastName **FROM** Authors WHERE lastName **LIKE** '?I\*'
	- **DELETE FROM** Authors **WHERE** firstName **Like** 'Chan%' (ANSI SQL)
	- **DELETE FROM** Authors **WHERE** firstName **Like** 'Chan\*' (MS Access)

Книги, авторы и издательства. Таблицы ИЗДАТЕЛЬСТВА и КНИГИ связаны по полю pubID. Таблицы АВТОРЫ и СВЕДЕНИЯ ОБ АВТОРАХ связаны по полю authorID. Таблицы КНИГИ и СВЕДЕНИЯ ОБ АВТОРАХ связаны по полям Titles.isbn и AuthorISBN.isbn

**SELECT** Titles.title, Authors.Name, Publishers.publisherName **FROM** (Publishers **INNER JOIN** Titles **ON** Publishers.pubID = Titles.pubID) **INNER JOIN** (Authors **INNER JOIN** AuthorISBN **ON** Authors.authorID =

AuthorISBN.authorID)

 **ON** Titles.isbn = AuthorISBN.isbn **ORDER BY Titles.title;** 

# Оптимизация команды SELECT

- Не указывайте лишние столбцы в запросе
- Используйте не перечисление полей, а символ \* (все поля).

## Команда DELETE

DELETE \* FROM таблица WHERE условие

Примеры:

Delete \* FROM Authors Where Dead = TRUE Delete \* FROM Publishers Where PubID > 30 **Delete \* FROM MooCows** 

## Команда UPDATE

UPDATE таблица SET поле = значение [, поле = значение ...] WHERE условие

Примеры:

Update Authors Set Commissions = (Sales \* 0.1)

Update Authors Set Address = '123 Maple' Where (AuID = 3121)

Update Authors Set Dead=False, Stupid=True Where ((Sales>100000) and (Commissions=0))

Если команда содержит вычисления, то они будут выполняться на стороне сервера и это хорошо.

## **Команда INSERT**

### **INSERT INTO таблица (поле, поле) VALUES (значение, значение)**

Примеры:

#### INSERT INTO authors (Name, Address, Sales) VALUES ('Smith, Frank', '123 Main St', 35232.06)

**INSERT INTO publishers (Name, ABACODE, Paperbacks) VALUES ('Smith Books', 1311, TRUE)** 

ANSI SQL: True это не ноль, обычно -1, False это ноль

# Связывание таблиц

- Для выборки из связанных таблиц используется оператор JOIN. Связи между таблицами бывают двух типов:
	- внутренние **INNER**: запрос содержит совпадающие по ключевым полям строки.
	- внешнее OUTER: запрос может включать пустые (NULL) поля.
- Некоторые СУБД используют слово FULL

**SELECT** [поля] **FROM таблицаА {INNER | LEFT | RIGHT} JOIN таблицаВ ON** (таблицаА.поле1 = таблицаВ.поле2) **WHERE** [условие] **ORDER BY [поля]** 

## **Выбор внешнего соединения – левое или правое?**

- Внешнее соединение используется для
	- Выявления несовпадений в ключевых полях таблиц
	- Выявления пустых полей
- Левое соединение LEFT JOIN выбирает все записи левой таблицы и совпадающие по ключевому полю записи правой таблицы. Правое соединение – наоборот. Соединение **Full** JOIN выберет все записи в обеих таблицах, в том числе с совпадающими ключевыми полями

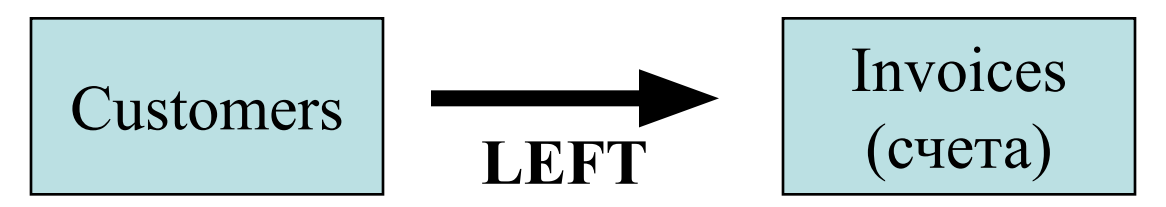

*Все Покупатели с учетом и без учета Счетов*

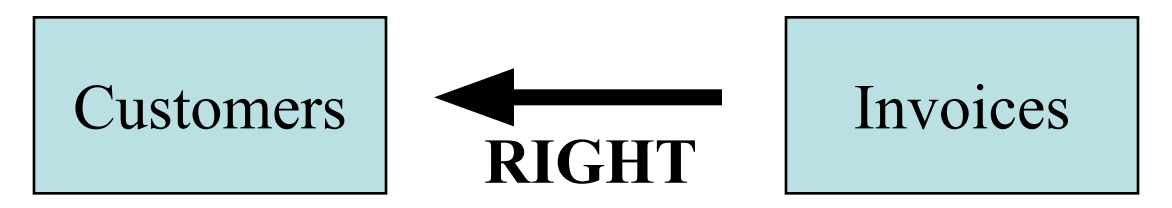

*Все Счета с учетом и без учета Покупателей*

# **Операторы GROUP BY и HAVING**

- Используется для группировки записей
- Все поля, перечисляемые в части **SELECT**, должны упоминаться и в части **GROUP BY**, кроме тех полей, что участвуют в вычислениях в операторе SELECT.
- С помощью оператора **AS** можно дать имена вычисляемым полям, в которых могут использоваться агрегатные функции: **COUNT** (количество), **SUM** (сумма), **AVG** (среднее значение), **MIN, MAX**
- Оператор WHERE фильтрует записи.
- Оператор HAVING фильтрует результаты после их группировки, т.к. фильтрует группы.

## **SELECT** Titles.PubID, Titles.[Year Published], **Count**(Titles.Title) **AS** Count **FROM** Titles **GROUP BY** Titles.PubID, Titles.[Year Published]

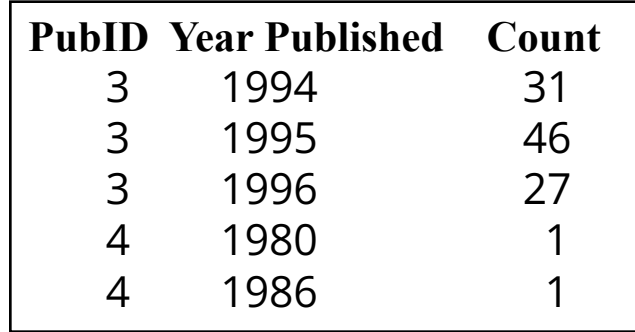

#### **НЕПРАВИЛЬНО:**

# **SELECT** dept\_id, **SUM(**salary**) FROM** emp **WHERE SUM**(salary)>2500

## **GROUP BY** dept id;

Результат:

WHERE SUM(salary)>2500

ERROR at line 3: ORA-00934: group function is not allowed here

#### **ПРАВИЛЬНО: SELECT** dept\_id, **SUM**(salary) **FROM** emp  **GROUP BY** dept\_id **HAVING SUM**(salary)>2500;

Результат:

DEPT\_ID SUM(SALARY)

--------- ----------- 31 2800 41 4990 42 3245

**SELECT** dept\_id, **SUM**(salary) **FROM** emp **WHERE** s\_date=DATE('31121990','ddmmyyyy') **GROUP BY** dept\_id;

Результат:

DEPT\_ID SUM(SALARY)

------------ ----------- 31 2800

41 4990

#### **Как фильтровать группы правильно:**

- 1. Записи фильтровать по WHERE
- 2. Создать группы GROUP BY
- 3. Результат фильтровать по HAVING

Наиболее полно преимущества ключевого слова IN проявляются во вложенных запросах. Предположим, нам нужно найти все издания, выпущенные компанией "Oracle Press". Наименования издательских компаний содержатся в таблице **publishers**, названия книг в таблице **titles**. Ключевое слово NOT IN позволяет объединить обе таблицы и извлечь при этом нужную информацию:

## **SELECT** title **FROM** titles **WHERE** pub\_id **IN**

(**SELECT** pub\_id **FROM** publishers **WHERE** publisher='Oracle Press');

- При выполнении этой команды СУБД вначале обрабатывает вложенный запрос по таблице **publishers**, а затем его результат передает на вход основного запроса по таблице **titles**.
- Некоторые задачи нельзя решить с использованием только операторов сравнения. Например, мы хоти найти web-site издательтва "Wiley", но не знаем его точного наименования. Для решения этой задачи предназначено ключевое слово LIKE, его синтаксис имеет вид:

WHERE <имя\_столбца> LIKE <образец> [ ESCAPE <ключевой\_символ> ]

- Образец заключается в кавычки и должен содержать шаблон подстроки для поиска:
- % (знак процента) заменяет любое количество символов
- \_ (подчеркивание) заменяет одиночный символ.

## **Подзапросы**

- **SELECT** список\_выбора
	- **FROM** таблица, …
		- **WHERE** выражение *оператор сравнения*
			- (**SELECT** список\_выбора **FROM** таблица, …);
- где *оператор сравнения* **=, <, >** (для одной записи в подзапросе), **IN, ANY, ALL** (для нескольких записей в подзапросе).
- Могут быть вложены в SELECT, FROM, WHERE, HAVING
- Полезны для сложной выборки данных, могут быть именованными и использоваться для поиска дубликатов записей:
- В подзапросе нельзя использовать оператор сортировки ORDER BY

**SELECT DISTINCTROW Titles.Title, Titles.[Year Published], Titles.PubID FROM Titles WHERE (Titles.Title IN (SELECT Title FROM Titles GROUP BY Title HAVING Count(\*)>1 ) ORDER BY Titles.Title**

Книги с неоднократным упоминанием их названий в таблице TITLE.

**ALL**: Найти служащих, которые были приняты на работу раньше всех служащих в должности 'Warehouse Manager':

**SELECT** last\_name **FROM** emp **WHERE** start\_date <**ALL (SELECT** start\_date **FROM** emp **WHERE** title='Warehouse Manager');

LAST\_NAME Velasquez Ngao Ropeburn Smith

**FROM**: Выбрать три региона, в которых больше всего фирм клиентов:

```
SELECT TOP 3 *
FROM (SELECT region_id, COUNT(*) FROM customer
  GROUP BY region_id ORDER BY 2 DESC) AS s;
```
REGION ID COUNT(\*) REGION

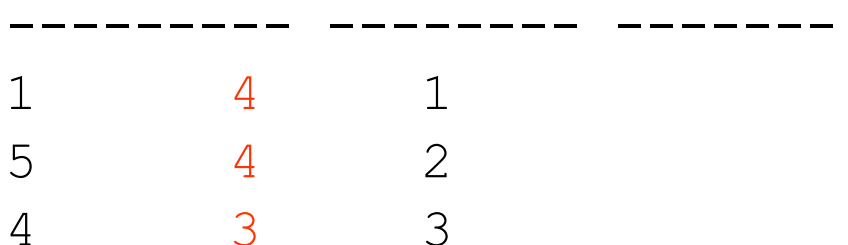

**HAVING:** Найти должность с самой низкой средней заработной платой:

```
SELECT title, AVG(salary) FROM emp
  GROUP BY title
  HAVING AVG(salary)=
   (SELECT MIN(AVG(salary)) FROM emp GROUP BY title);
TITLE AVG(SALARY)
------------ -----------
```
Stock Clerk 949

**SELECT:** Для каждого служащего получить его номер, номер отдела, в котором он работает, зарплату и процент, который составляет его зарплата в суммарной зарплате его отдела:

### **SELECT** id, dept\_id, salary,salary**/ (SELECT SUM**(salary) **FROM** emp **WHERE** dept\_id=e.dept\_id)\*100 "%" **FROM** emp e

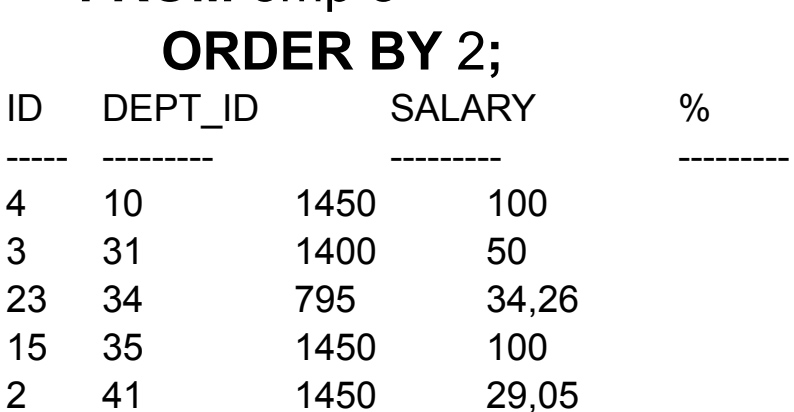

## **Виды вложенных запросов**

- Однострочные
- Многострочные
- **• Квантифицированные**
	- EXISTS, NOT EXISTS

```
Cлужащие, у которых зарплата такая же, как у служащего по фамилии 
Ngao
SELECT last_name FROM emp one
WHERE EXISTS 
  (SELECT * FROM emp 
   WHERE salary=one.salary AND last_name='Ngao');
```
#### Названия регионов, в которых нет ни одного отдела

```
SELECT name FROM region
```
**WHERE NOT EXISTS** 

(**SELECT** id **FROM** dept

```
WHERE dept.region id=region.region.id);
```
Отдельно по должности и по году

```
SELECT id FROM emp
WHERE title IN
  (SELECT title FROM emp WHERE dept_id=34)
    AND d_date IN
         (SELECT d_date FROM emp WHERE dept_id=34) 
    AND dept_id<>34;
```
Результат: 11, 22, 17, 12, 16

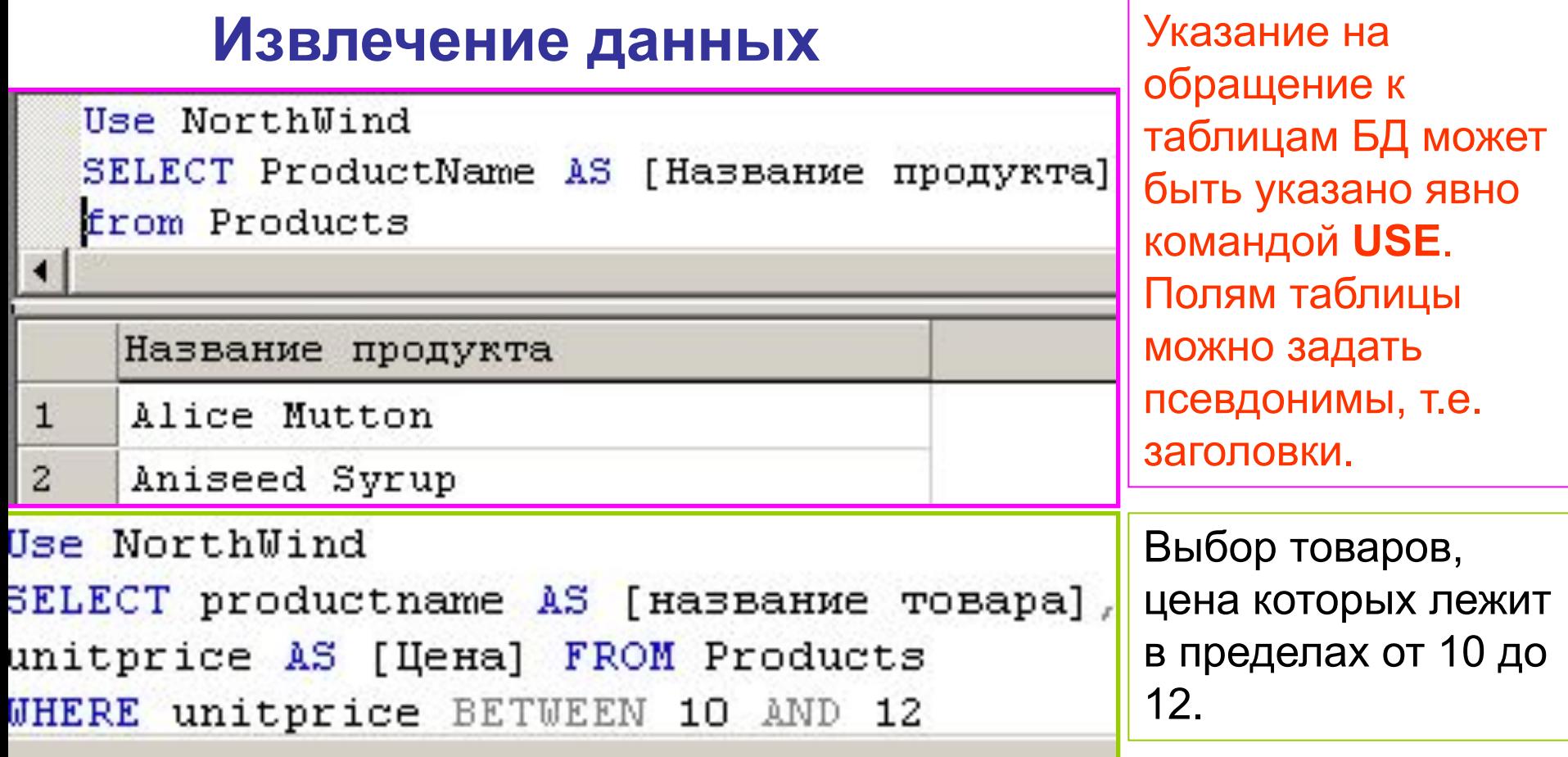

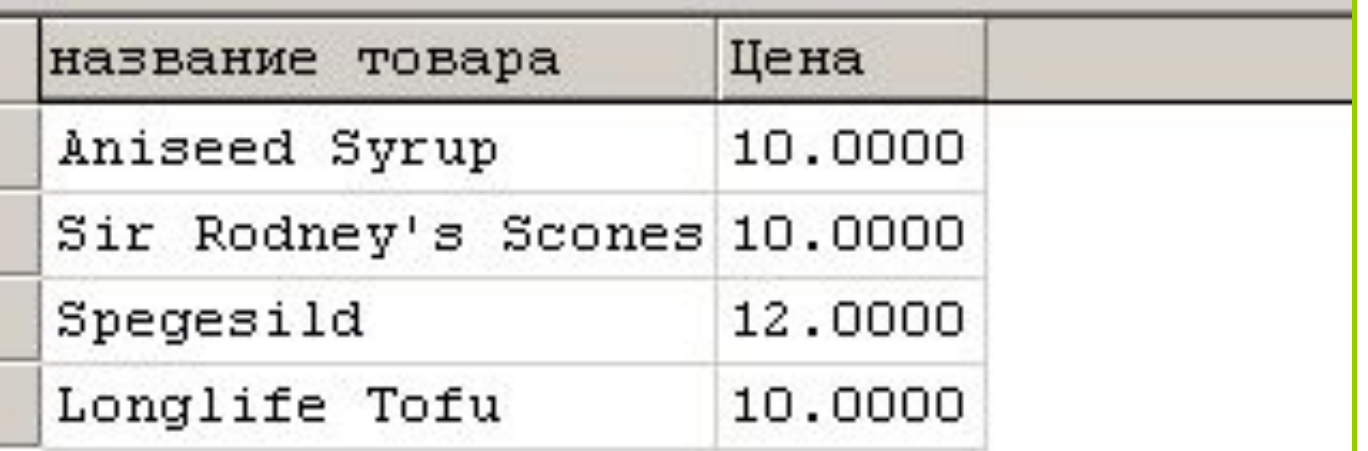

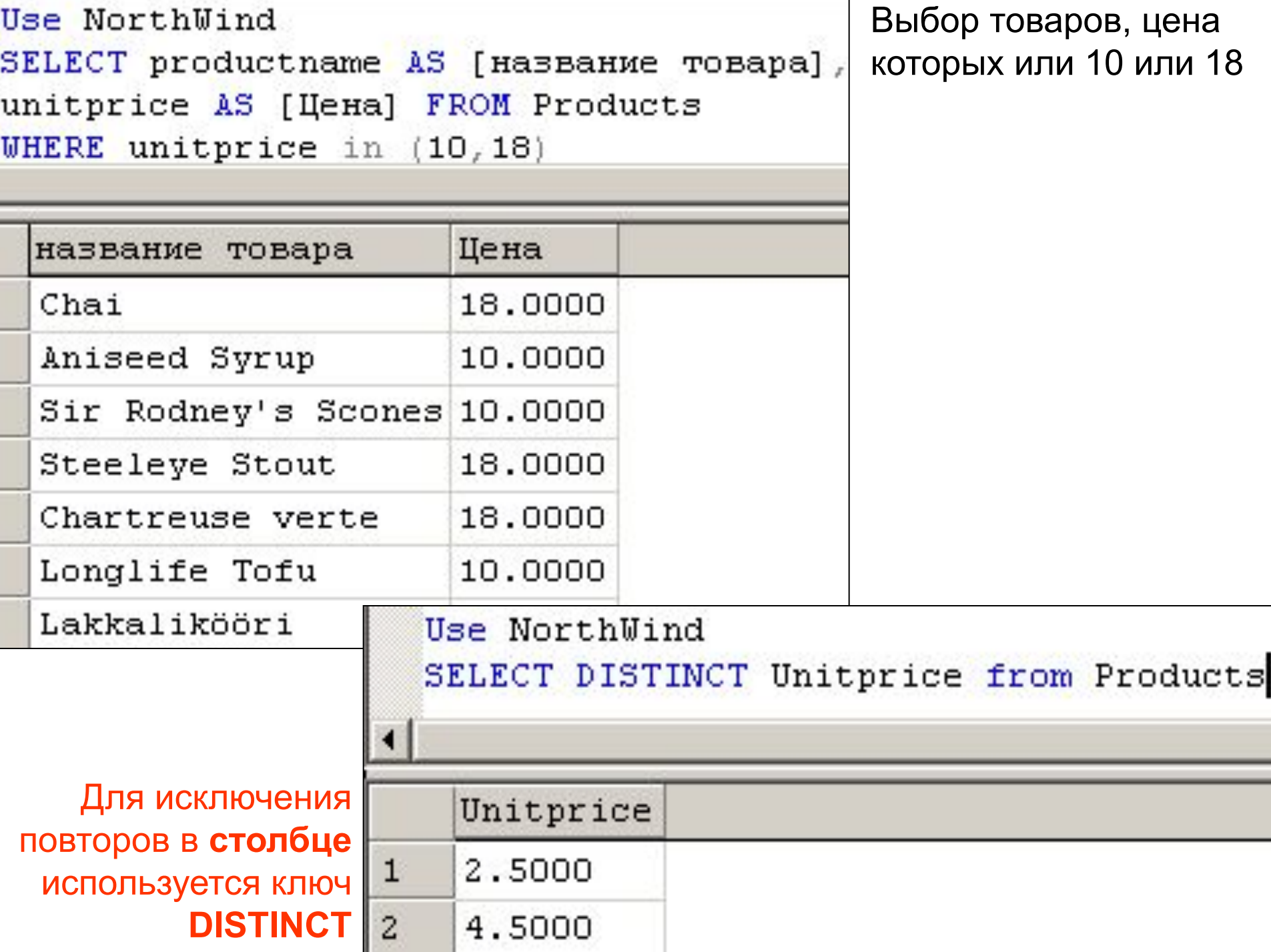

**Функции** Для работы с датами используются функции извлечения года (**YEAR**), месяца (**MONTH**), дня (**DAY**)…

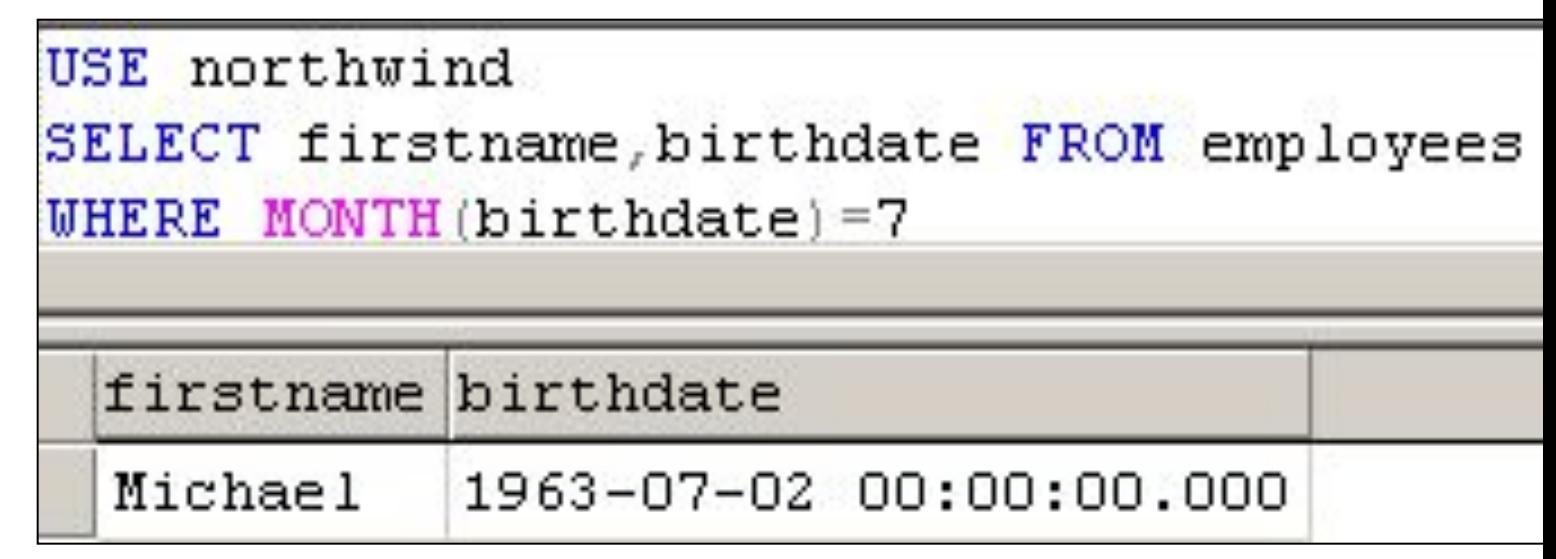

Выбрать компании, у которых не указан регион

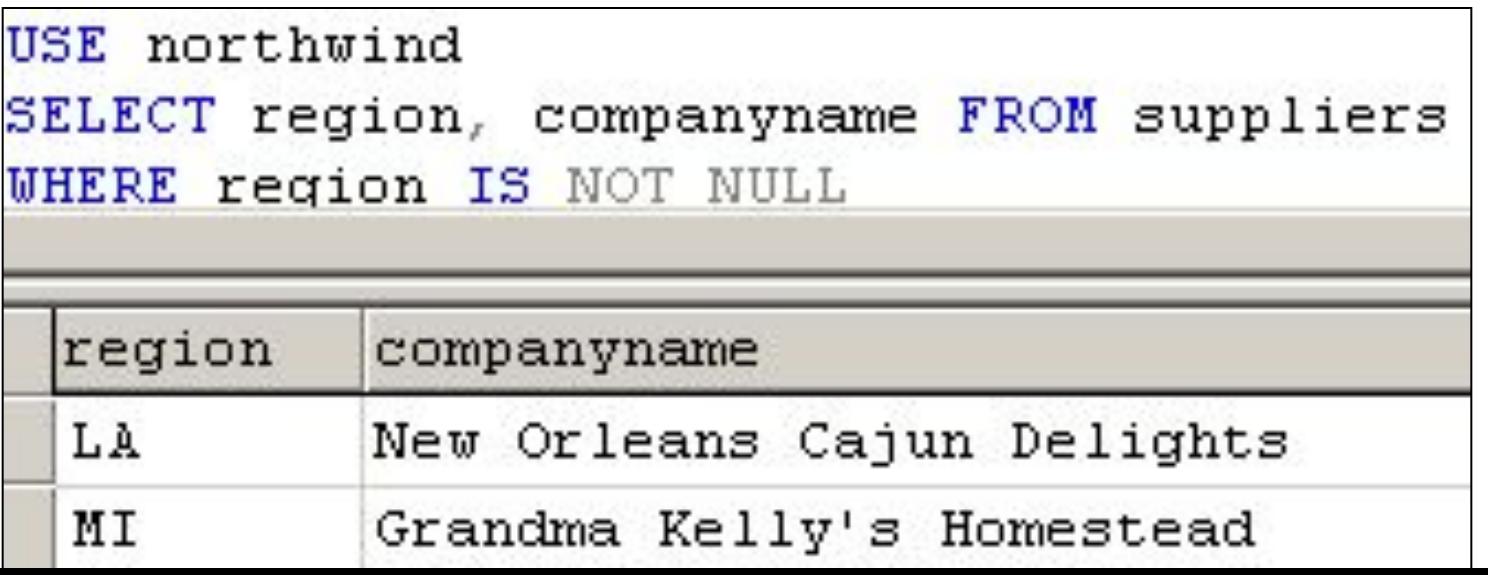

Сравнение со строкой - USE northwind оператор LIKE со знаками % или ? (т.е. любое количество символов. В MS Access  $3HAK$  "\*".)

SELECT productname FROM products WHERE productname LIKE '%TOU%' productname

Steeleye Stout

Tourtière

один любой символ;

[-...] ОДИН СИМВОЛ ИЗ диапазона:

USE northwind SELECT productname FROM products WHERE productname LIKE '%Ch g%'

productname

Queso Manchego La Pastora

Schoggi Schokolade

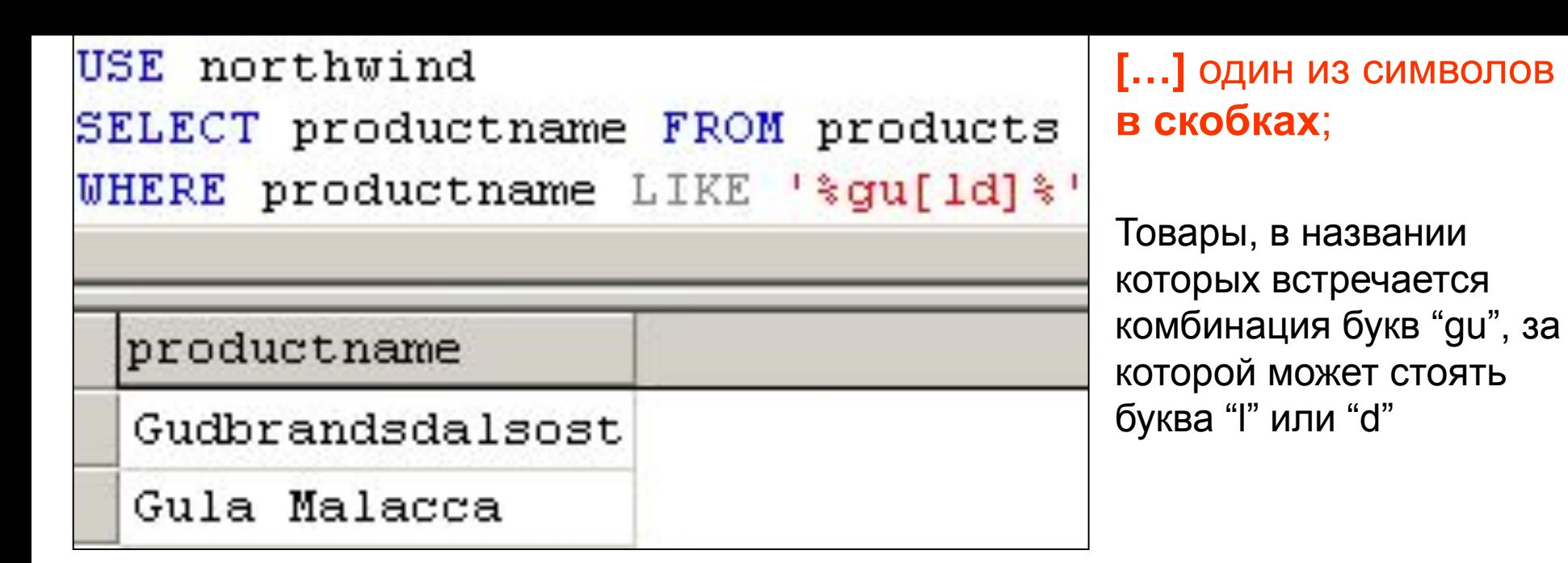

## **[^…]** любой символ **не в скобках**;

Товары, в названии которых есть комбинация букв "gu", после которых не следует буква "a"

```
USE northwind
SELECT productname FROM products
WHERE productname LIKE '*gu[^a]*'
```
productname

Chef Anton's Gumbo Mix

Gudbrandsdalsost

Gula Malacca

## **Упорядочение записей, подсчет итогов**

Упорядочение записей по значению поля (полей) выполняется с помощью оператора **ORDER BY**. Для упорядочения по возрастанию используется ключ **ASC** (по умолчанию), по убыванию - **DESC**.

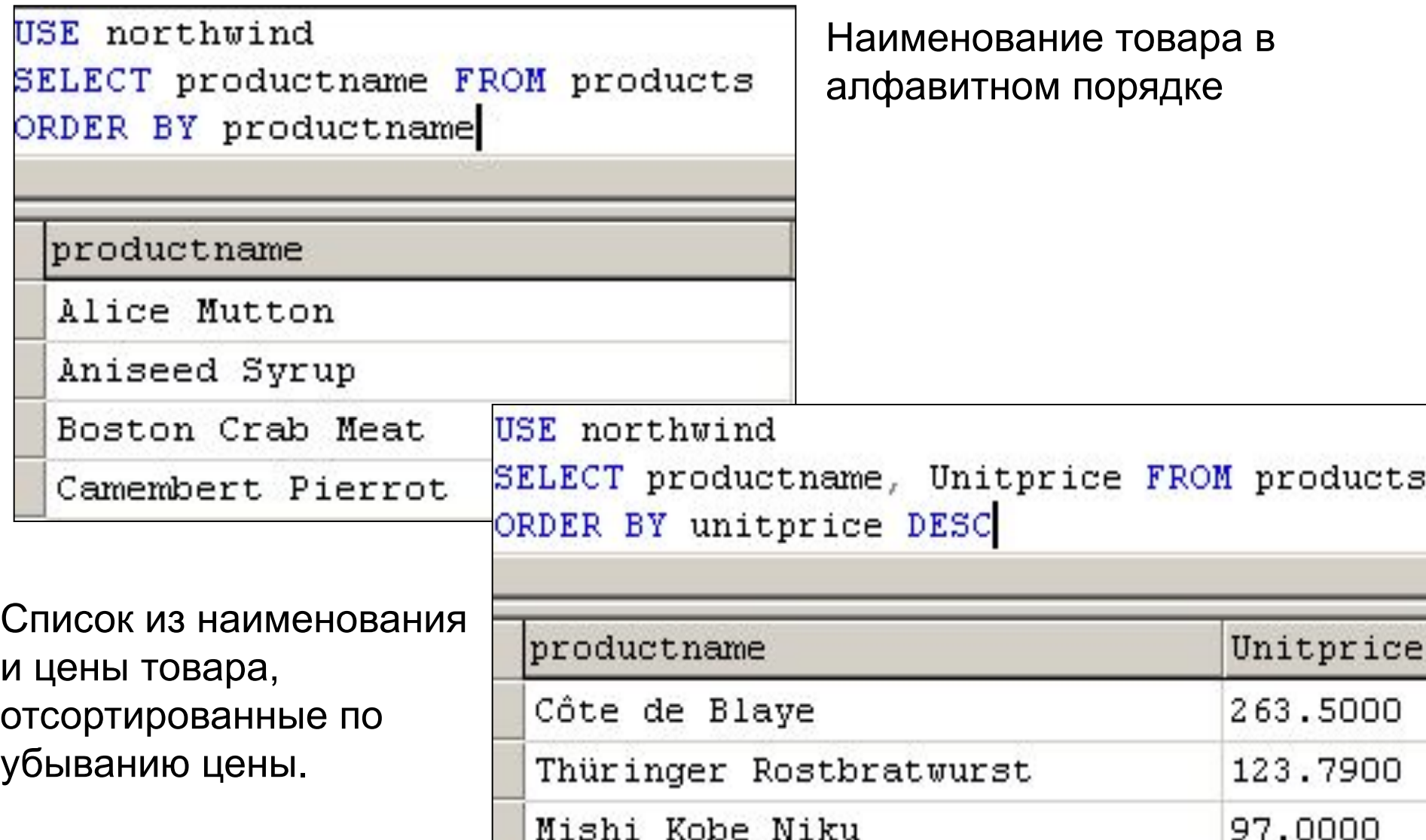

Выборка первых N записей с помощью ключа **TOP**. Отсортировав записи

можно выбрать наилучшую (наихудшую) выборку товаров.

> Десятка наиболее дорогих товаров

USE northwind SELECT TOP 10 productname, Unitprice FROM products ORDER BY unitprice DESC

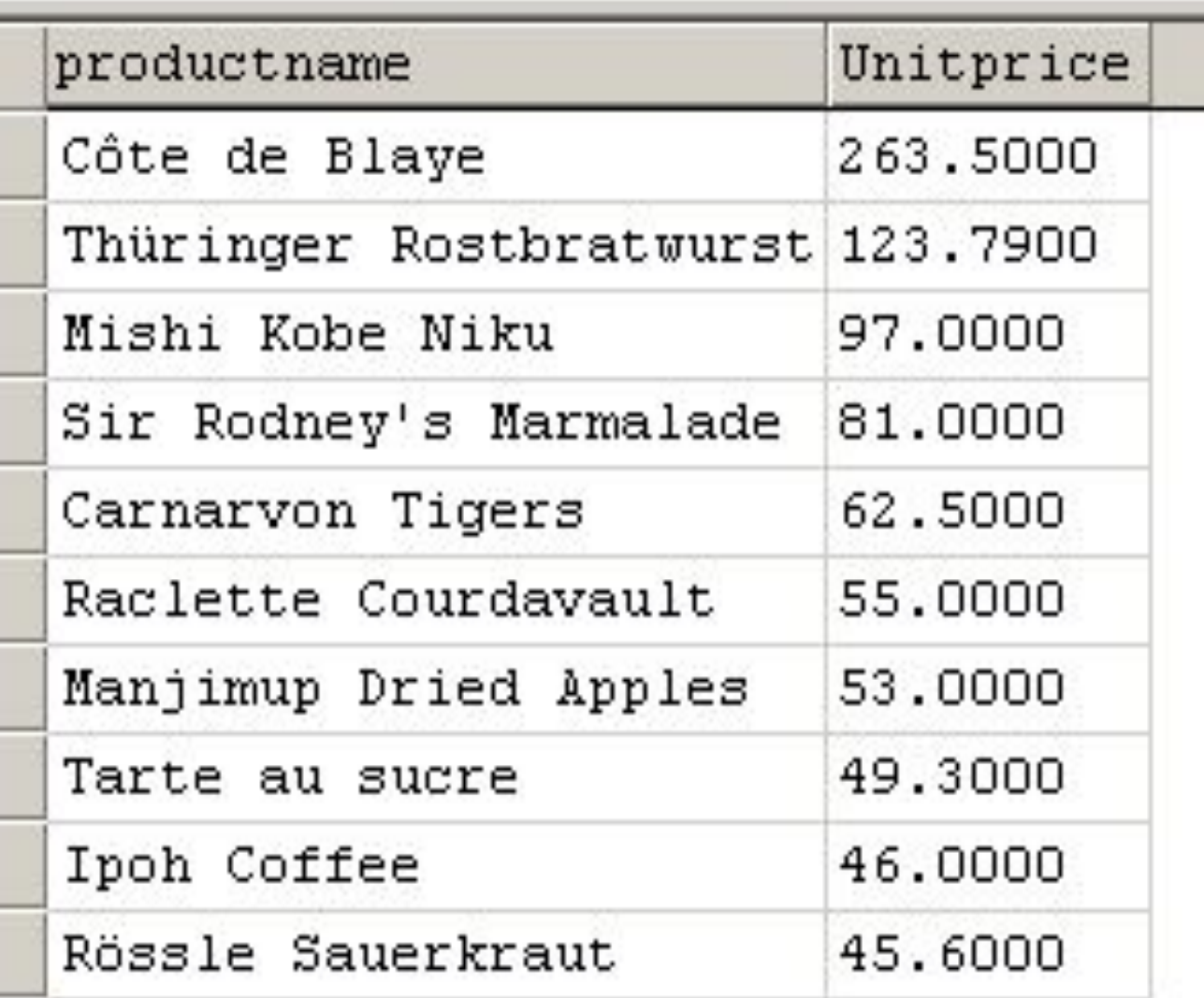

Подсчет статистики по столбцам - функции: **Max, Min, SUM, AVG** (ср. знач.), **COUNT** (количество), **STDEV** (стандартное отклонение), **VAR** (дисперсия)

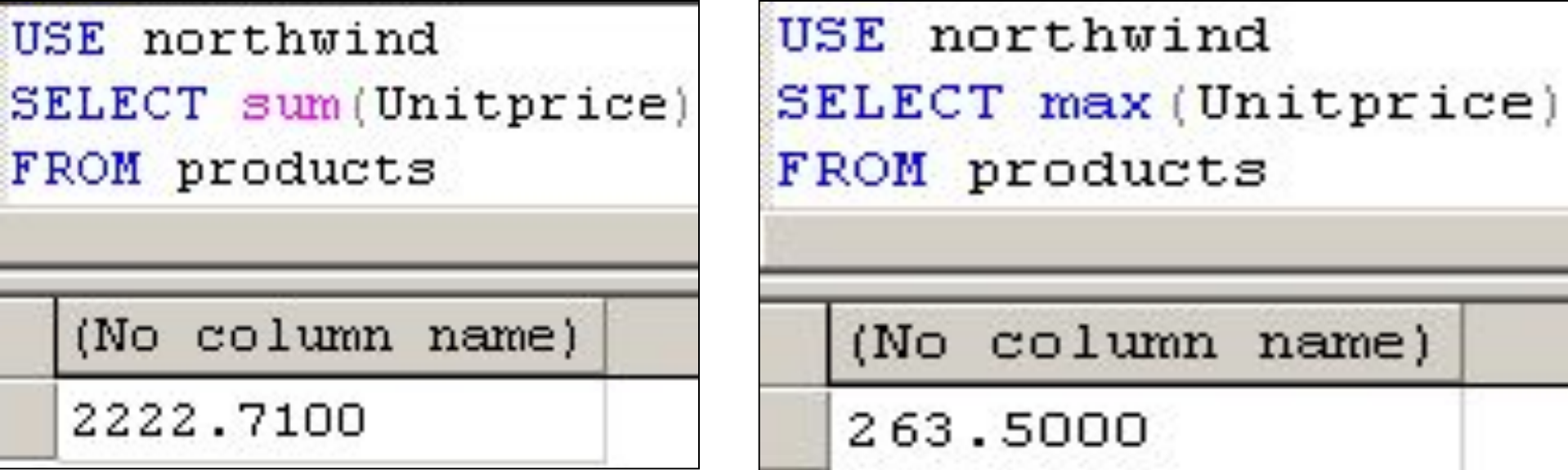

Количество товара, цена которого менее 50

```
USE Northwind
SELECT COUNT (*) AS [Kon-Bo ToBapa]
FROM products WHERE unitprice<50
 Кол-во товара
 70
```
При выполнении оператора SELECT результирующее отношение может иметь несколько записей с одинаковыми значениями всех полей. Чтобы исключить повторяющиеся записи из выборки используется **DISTINCT**. Если указан вместо **DISTINCT** оператор **ALL**, то результат включит все строки вместе с дублями.

#### **Выборка из нескольких таблиц.**

Очень часто возникает ситуация, когда выборку данных надо производить из отношения, которое является результатом слияния (join) двух других отношений. Например, нам нужно получить из базы данных **publications** информацию о всех печатных изданиях в виде следующей таблицы:

|название\_книги | год\_выпуска | издательство |

Для этого СУБД предварительно должна выполнить слияние таблиц **titles** и **publishers.**

Для выполнения операции такого рода в операторе SELECT после ключевого слова FROM указывается список таблиц, по которым производится поиск данных. После ключевого слова WHERE указывается условие, по которому производится слияние.

Для выполнить данный запрос, нужно дать команду:

**SELECT** titles.title,titles.yearpub,publishers.publisher

**FROM** titles,publishers

**WHERE** titles.pub id=publishers.pub id;

Пример, где одновременно задаются условия и слияния, и выборки (результат предыдущего запроса ограничивается изданиями после 1996 года):

**SELECT** titles.title,titles.yearpub,publishers.publisher

**FROM** titles,publishers

**WHERE** titles.pub\_id=publishers.pub\_id **AND** titles.yearpub>1996;

- Имеется возможность производить слияние и более чем двух таблиц. Например, чтобы дополнить описанную выше выборку именами авторов книг необходимо составить оператор следующего вида:
- **SELECT** authors.author,titles.title,titles.yearpub,publishers.publisher **FROM** titles, publishers, titleauthors
	- **WHERE** titleauthors.au\_id=authors.au\_id **AND**

 titleauthors.title\_id=titles.title\_id **AND** titles.pub\_id=publishers.pub\_id **AND** titles.yearpub > 1996;

**Соединение таблиц** задается в секции **FROM**. Условия выборки задаются в конструкции **WHERE** (при группировке **GROUP BY -** в конструкции **HAVING)**. Типы соединений: внутреннее (выбираются те строки, которые соответствуют условию соединения), внешнее (возвращаются все строки главной таблицы - левой или правой или обоих, участвующих в соединении с учетом условия выборки).

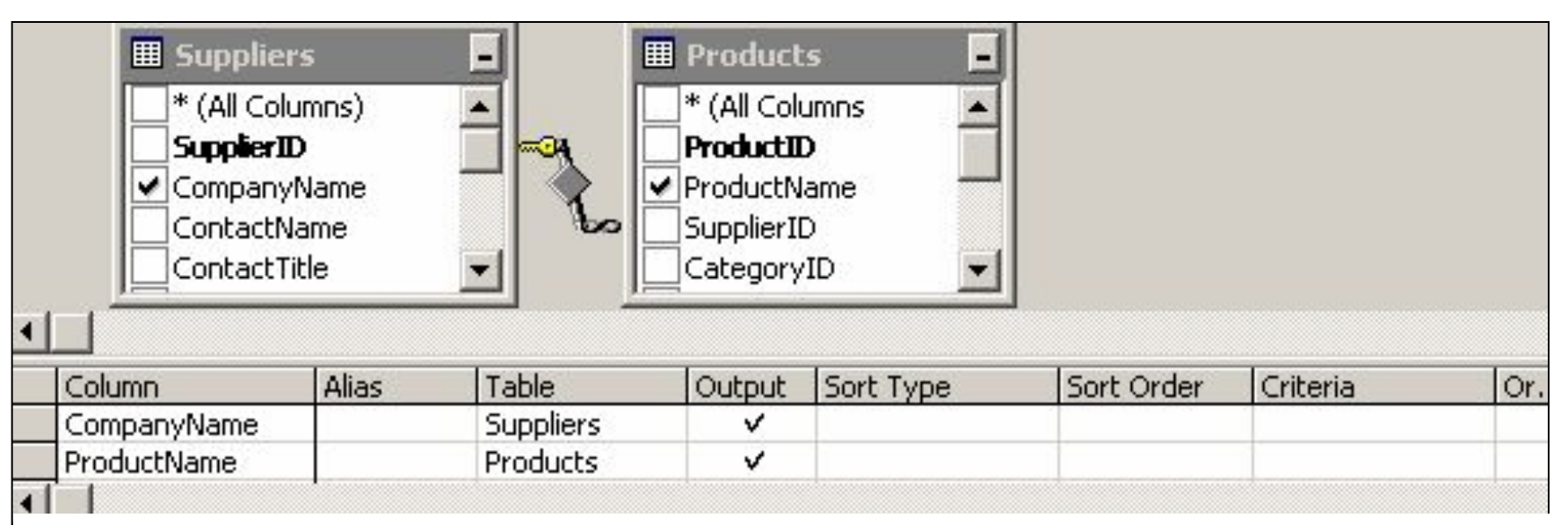

**SELECT** dbo.Suppliers.CompanyName, dbo.Products.ProductName **FROM** dbo. Suppliers **INNER JOIN** dbo.Products **ON** dbo.Suppliers.SupplierID = dbo.Products.SupplierID

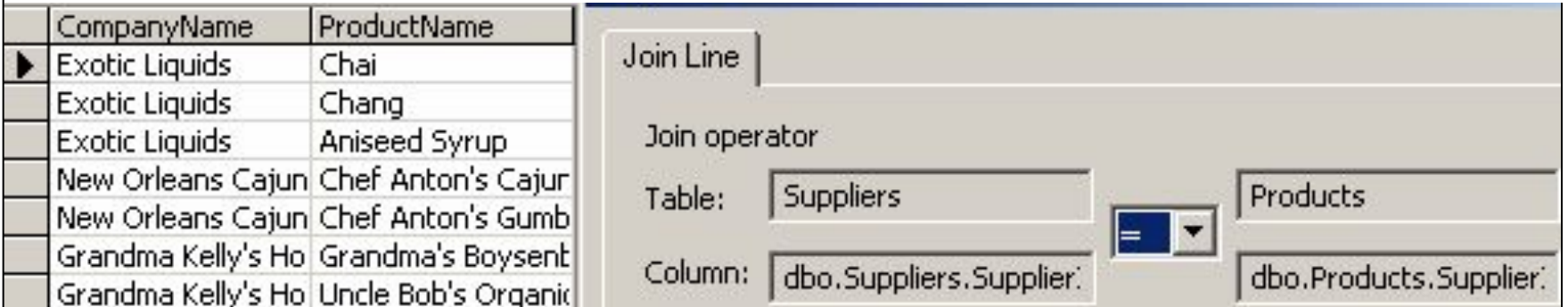

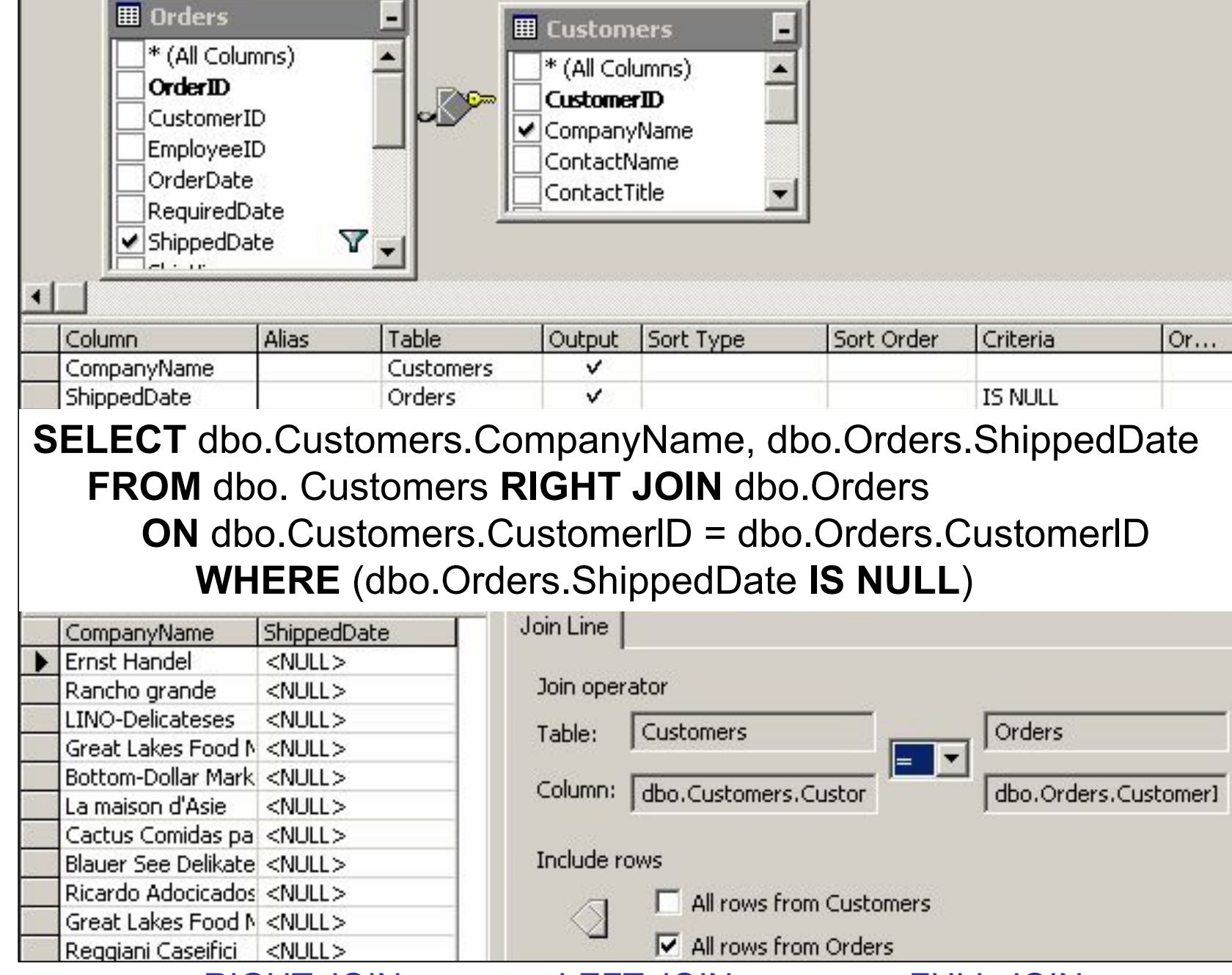

Правое соединение – RIGHT JOIN, левое – LEFT JOIN, полное – FULL JOIN.

Таблицы Поставщики и Продукты связаны условием **INNER JOIN** по полю **SupplierID** (код поставщика).

```
USE Northwind
SELECT suppliers.companyname, products.productname
FROM suppliers INNER JOIN products
ON suppliers.supplierID=products.supplierID
```
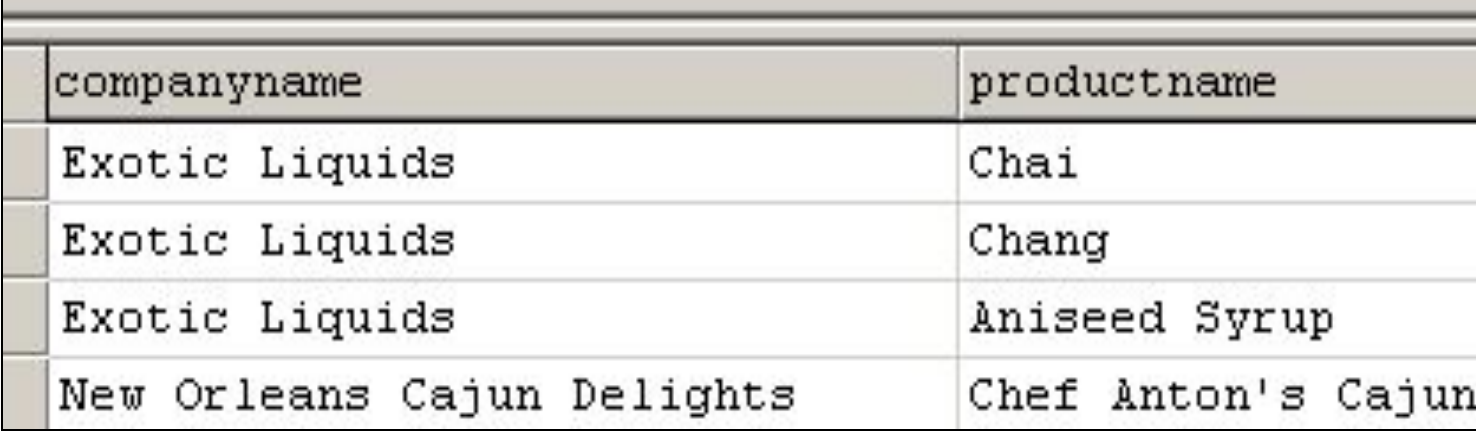

Для уникальных полей названия таблиц указывать не обязательно.

Можно также использовать псевдонимы **таблиц**

```
USE Northwind
SELECT s.companyname, p.productname
FROM suppliers AS s INNER JOIN products AS p
ON s.supplierID=p.supplierID
```
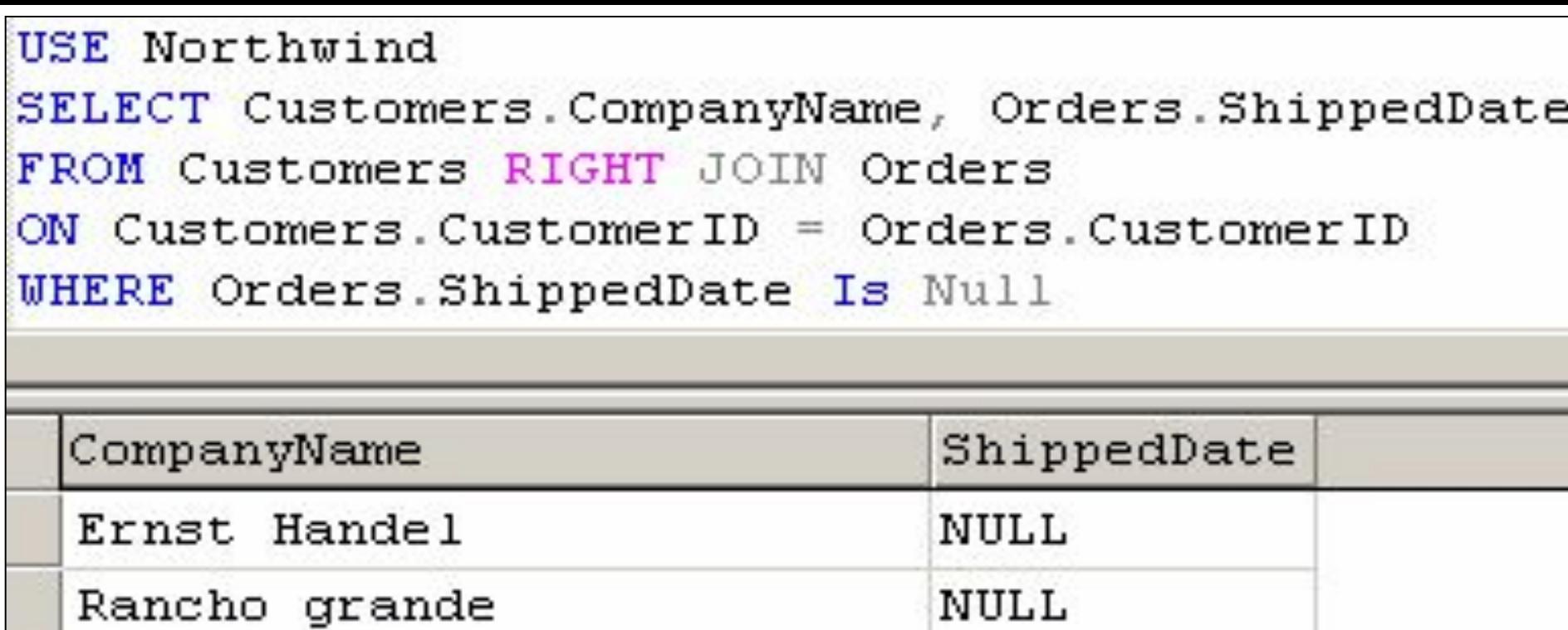

Покупатели, кому товар еще не доставлен (дата доставки – поле ShippedDate таблицы Orders (счета)).

**SELECT DISTINCTROW** Authors.Au ID, Authors.Author  **FROM** Authors **LEFT JOIN** [Title Author] **ON** Authors.Au\_ID = [Title Author].Au\_ID **WHERE** ((([Title Author].Au\_ID) **IS NULL**))

Авторы без книг

## **Подзапрос** - запрос, вложенный во внешний оператор **SELECT, INSERT, UPDATE, DELETE.** Возвращает **одно** значение. Подзапросы могут содержать ключи **IN, ANY, ALL, EXISTS**.

Найти товар, запас (UnitsInStock) которого совпадает с выборкой товаров с ценой=97.

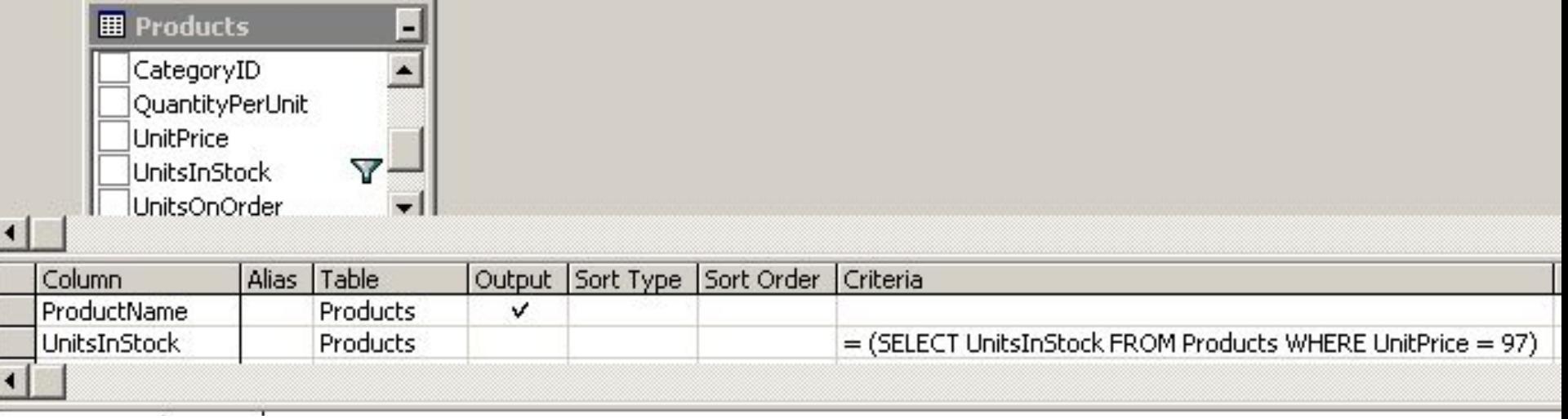

**SELECT** ProductName **FROM** dbo. Products **WHERE** (UnitsInStock = (**SELECT** UnitsInStock **FROM** Products **WHERE** UnitPrice = 97))

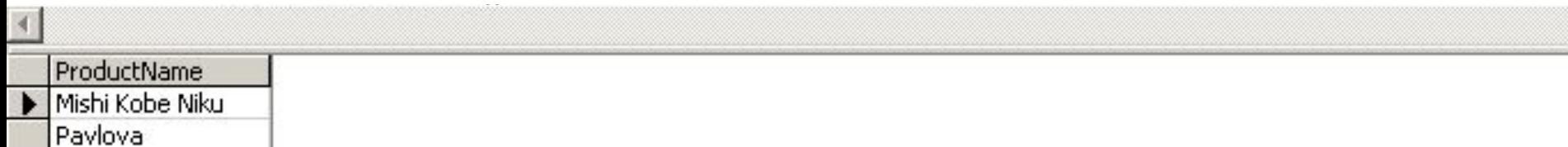

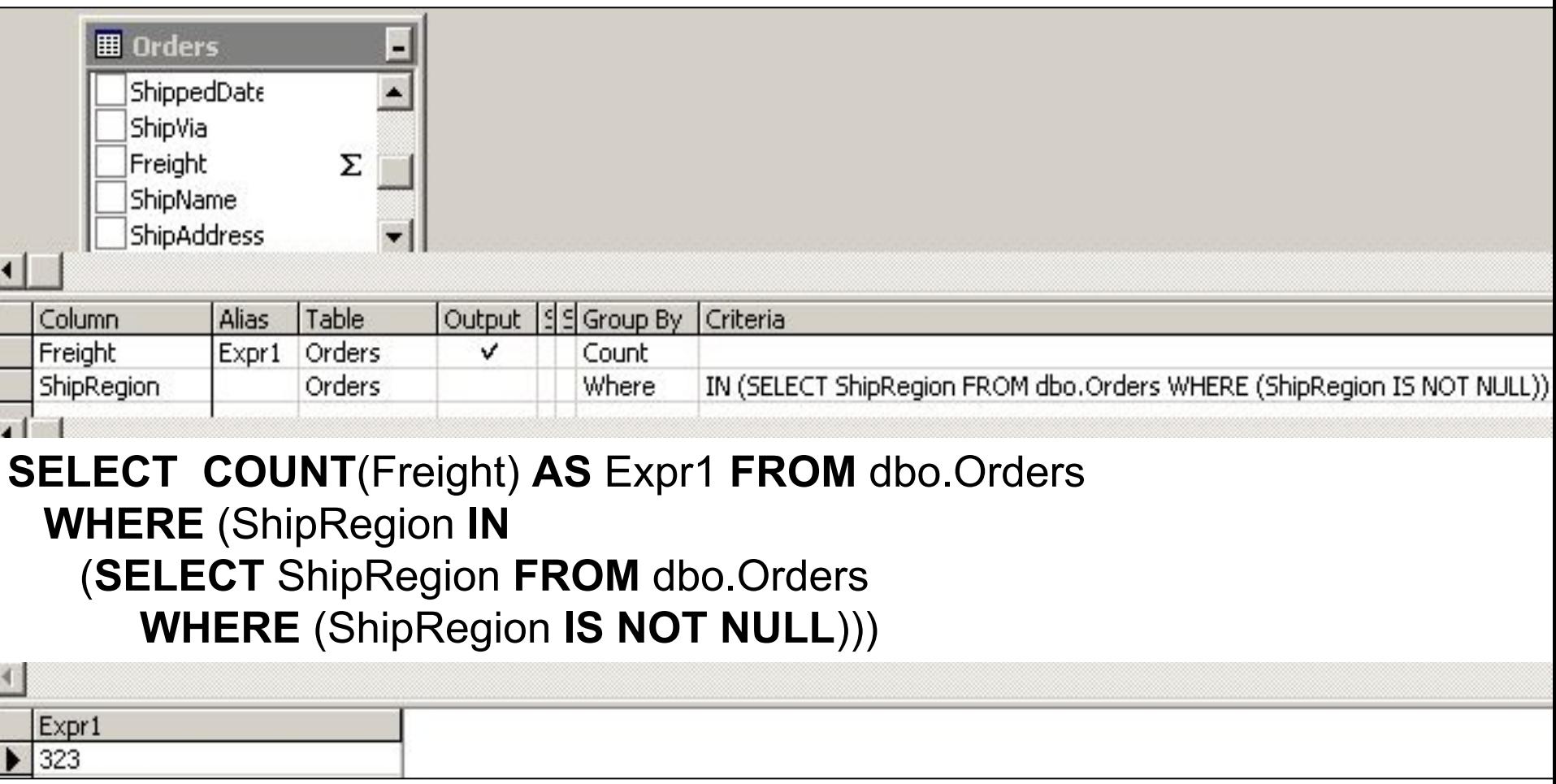

Количество элементов в поле *Freight* таблицы *Orders* для которых в поле *ShipRegion* нет пустых значений.

**田 Products** Найти сумму цен 5 дешевых CategoryID QuantityPert товаров (создадим подзапрос, затем ↓ UnitPrice ₿↓ в основной запрос включим текст UnitsInStock UnitsOnOrde подзапроса): Column Alias Table Output Sort Type UnitPrice Products Ascending v **SELECT TOP** 5 UnitPrice **FROM** dbo.Products **田 Products ORDER BY** UnitPriceCategoryID **UnitPrice QuantityPert**  $2,5$ YΣ UnitPrice  $4,5$ **UnitsInStock** UnitsOnOrde

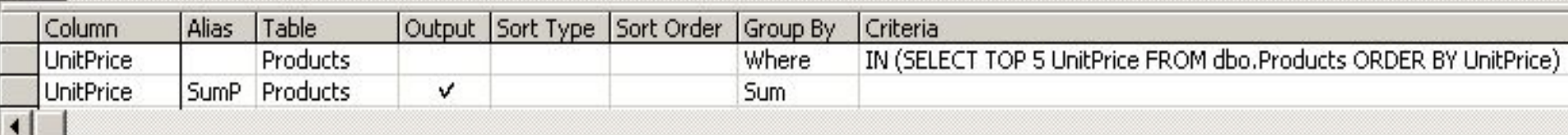

**SELECT SUM**(UnitPrice) **AS** SumP **FROM** dbo.Products

**WHERE** (UnitPrice **IN**

(**SELECT TOP** 5 UnitPrice **FROM** dbo. Products **ORDER BY** UnitPrice))

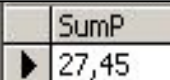

Найти товары, цена за единицу которых больше, чем у продукта "Mishi Kobe Niku" (cоздадим подзапрос, затем включим его в запрос)

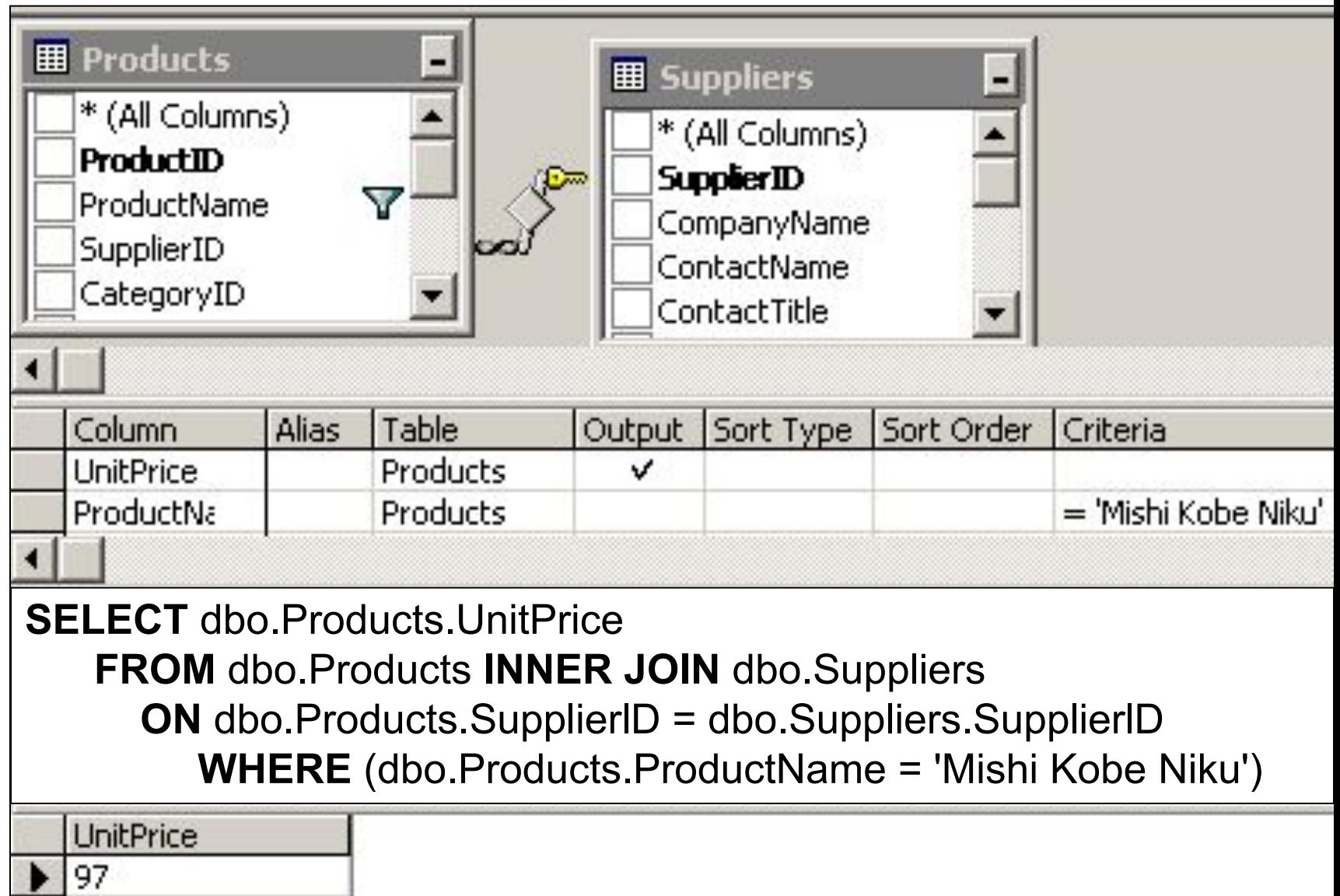

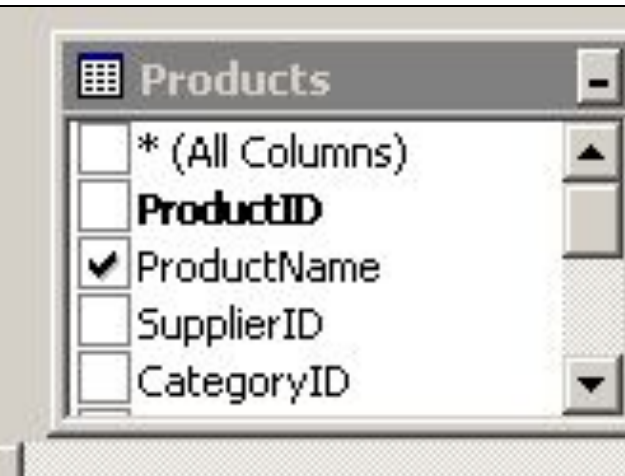

Ключевые слова **ALL** и **ANY** сравнивают скалярное значение с набором значений **одного столбца**.

Ключ **ALL** применяется ко всем значениям, **ANY** – как минимум к одному.

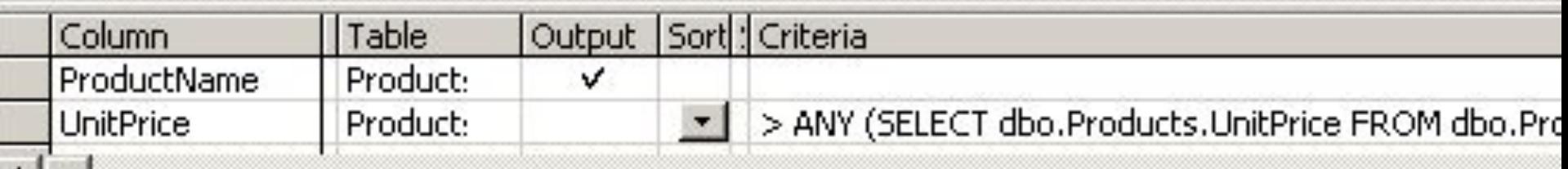

**SELECT** dbo.Priducts.ProductName **FROM** dbo.Products

- **WHERE** (dbo.Products.UnitPrice > **ANY**
	- (**SELECT** dbo.Products.UnitPrice

**FROM** dbo.Products **INNER JOIN** dbo.Suppliers

**ON** dbo.Products.SupplierlD = dbo.Suppliers.SupplierlD

**WHERE** (dbo.Products.ProductName = 'Mishi Kobe Niku')))

ProductName Thüringer Rostbrat Côte de Blaye

Товары, цена за единицу которых больше, чем у продукта "Mishi Kobe Niku"

Ключевое слово **EXISTS** проверяет наличие атрибута.

Оператор **WHERE** внешнего запроса проверяет, существуют ли строки, соответствующие подзапросу. Результат конструкции WHERE – **TRUE** или **FALSE.** 

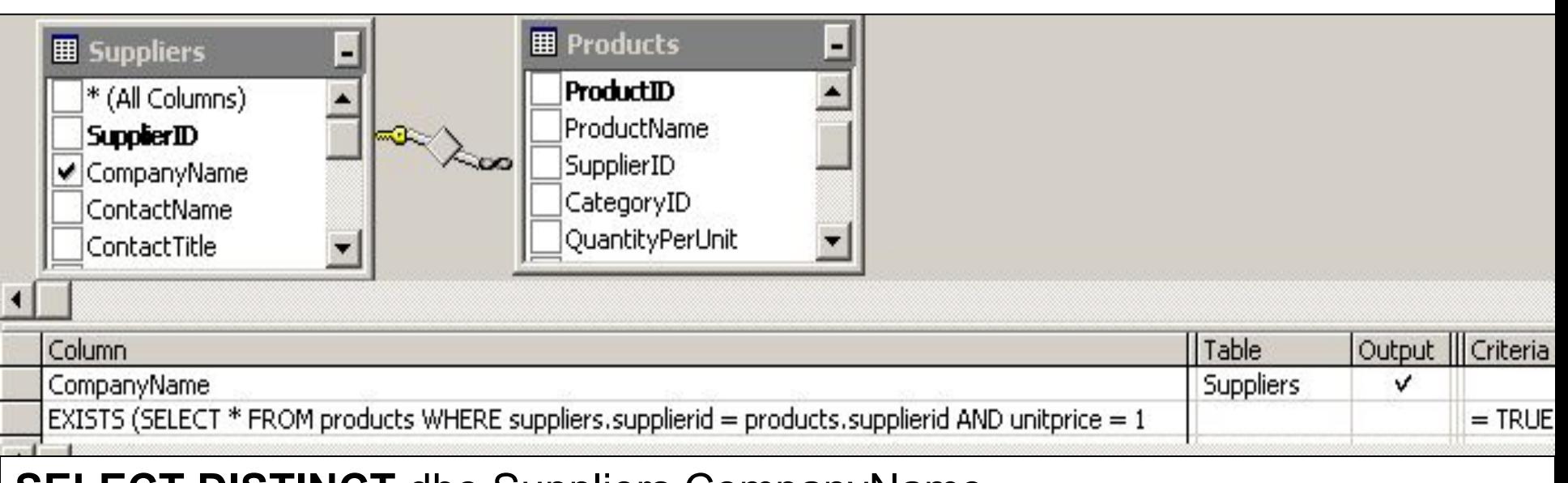

**SELECT DISTINCT** dbo.Suppliers.CompanyName **FROM** dbo.Products **INNER JOIN** dbo.Suppliers **ON** dbo.Products.SupplierlD = dbo.Suppliers.SupplierID **WHERE EXISTS (SELECT \* FROM** products **WHERE** suppliers.supplierID = products.supplierID **AND** unitprice = 14)

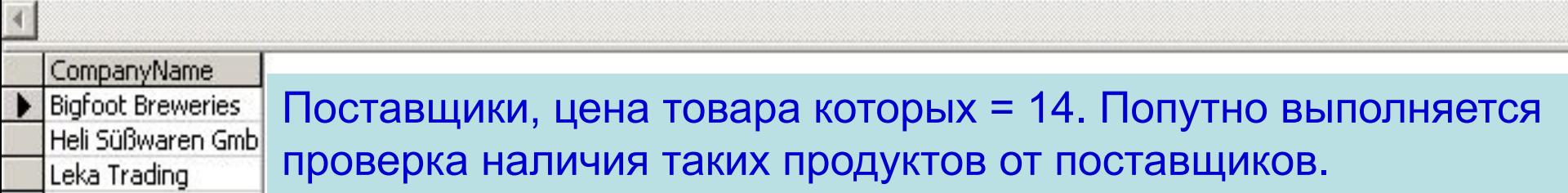

# **Группировка строк**

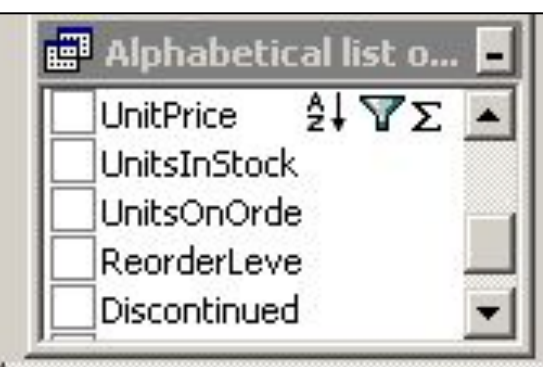

Выбрать 100 категорий тех товаров из запроса *Alphabetical list of products,* у которых средняя (**AVG**) цена находится в интервале от 10 до 50.

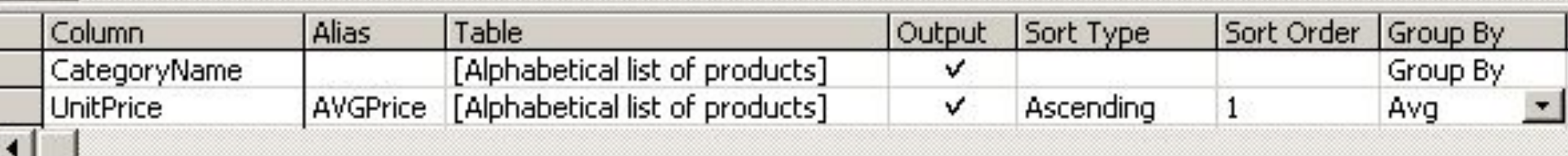

## **SELECT TOP** 100 CategoryName, **AVG**(UnitPrice) **AS** AVGPrice **FROM** dbo.[Alphabetical list of products] **WHERE** (UnitPrice **BETWEEN** 10 **AND** 50) **GROUP BY** CategoryName **ORDER BY** AVG(UnitPrice)

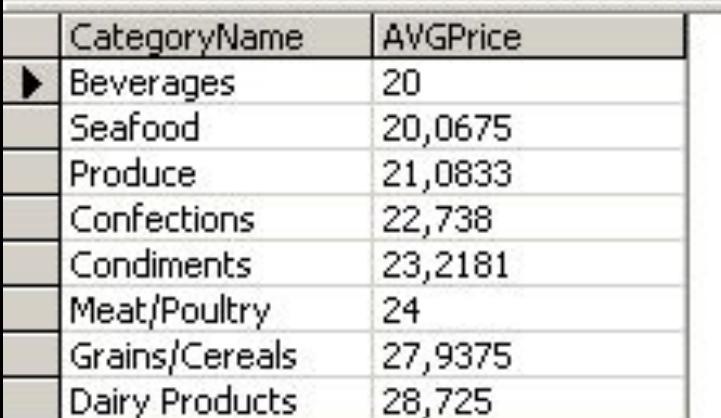

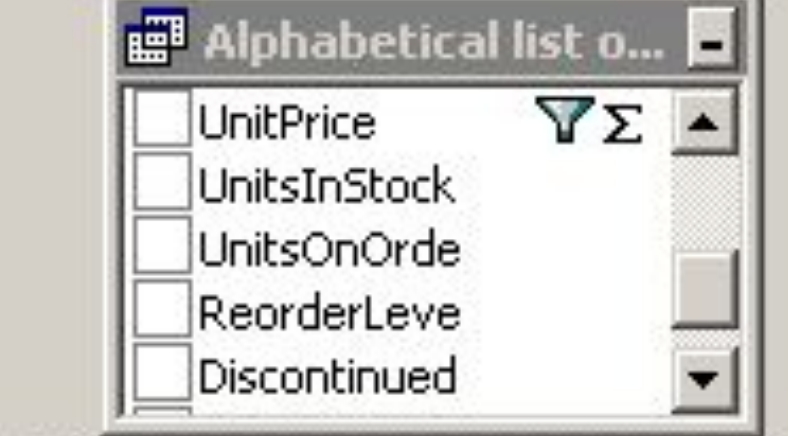

Дополнительную фильтрацию выполним с помощью выражения **HAVING**.

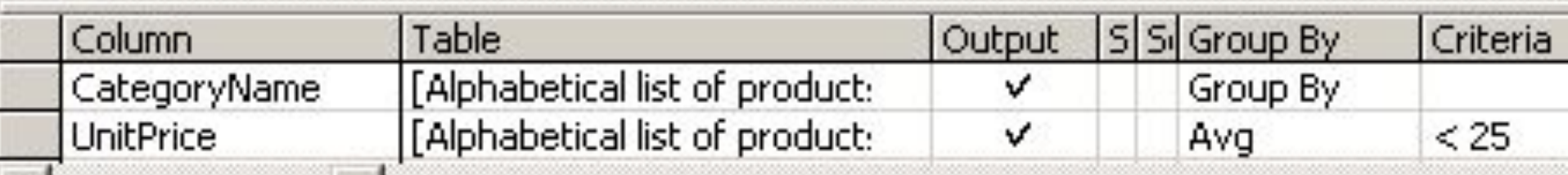

**SELECT** CategoryName, **AVG**(UnitPrice) **AS** AVGPrice **FROM** dbo.[Alphabetical list of products] **GROUP BY** CategoryName **HAVING** (**AVG**(UnitPrice) < 25)

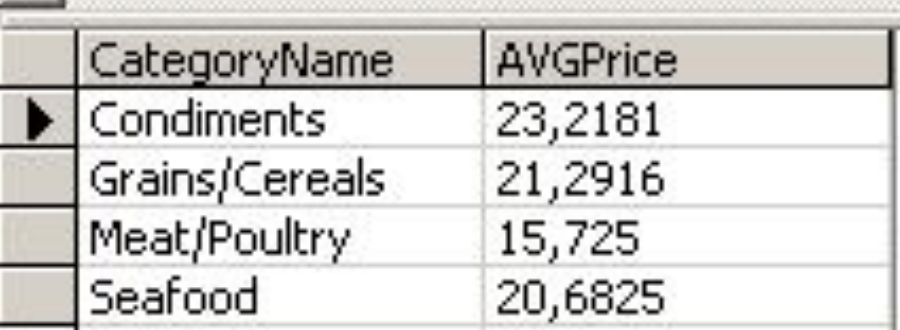

Товары, средняя цена которых < 25

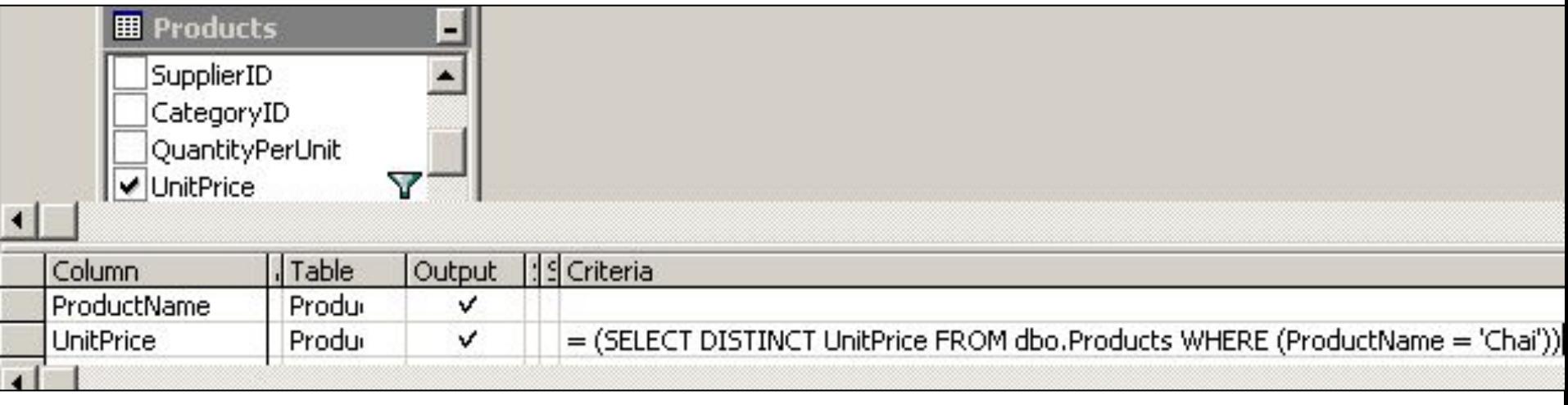

#### **SELECT** ProductName, UnitPrice **FROM** dbo.Products **WHERE** (UnitPrice = (**SELECT DISTINCT** UnitPrice **FROM** dbo.Products **WHERE** ProductName = 'Chai'))

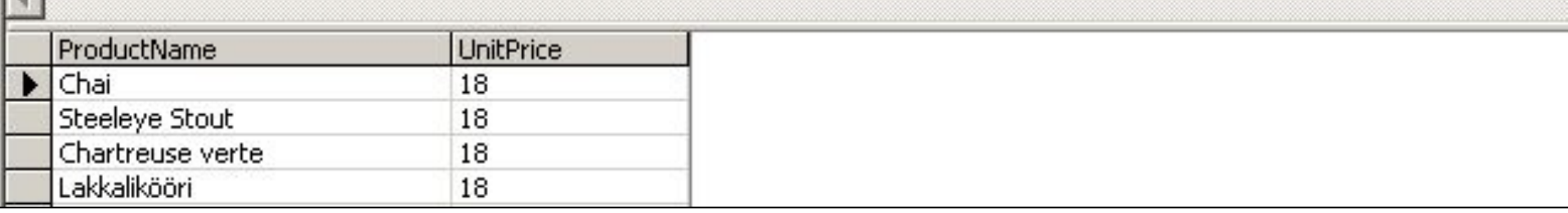

Названия и цена продуктов, совпадающих по цене с товаром "Chai".

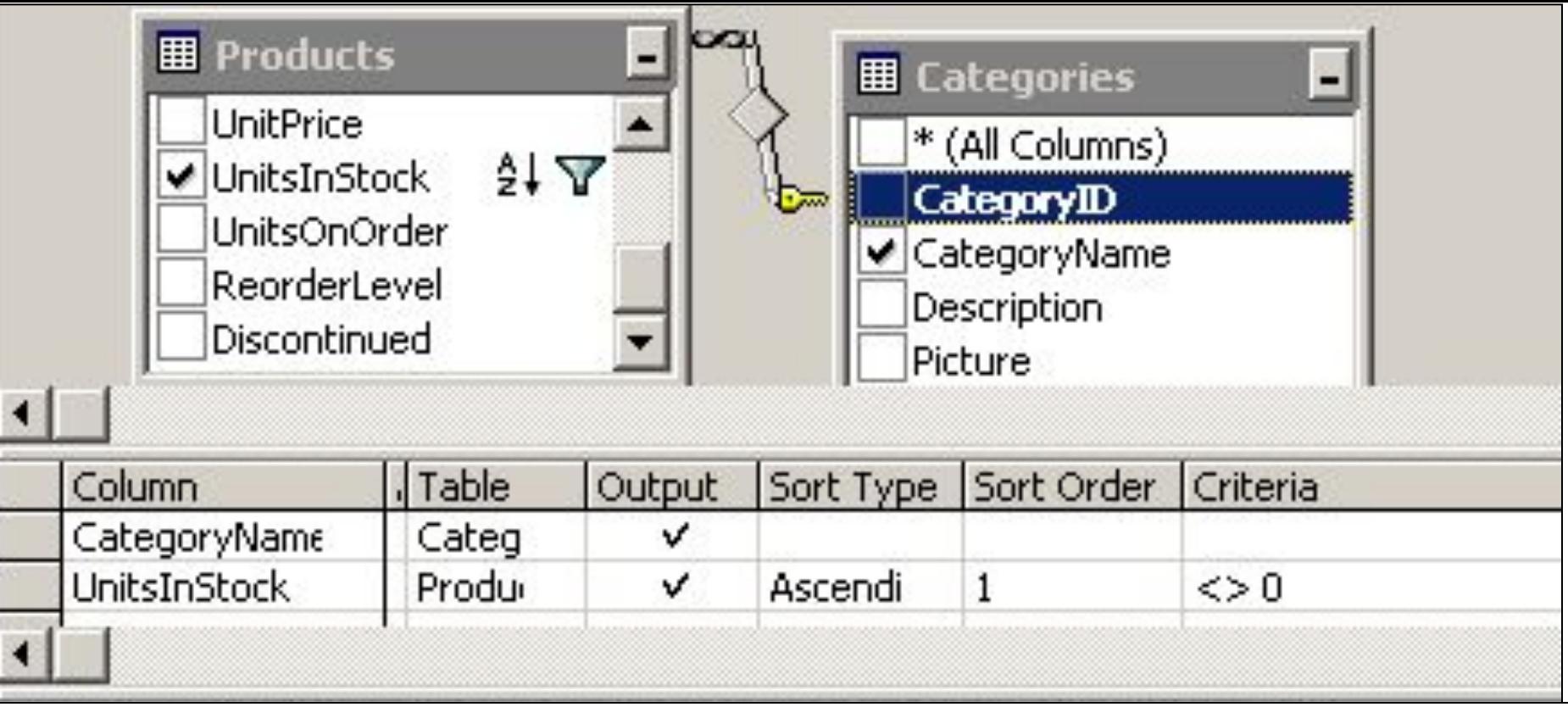

**SELECT TOP** 3 dbo.Categories. CategoryName, dbo.Products.UnitsInStock **FROM** dbo.Products **INNER JOIN** dbo.Categories **ON** dbo.Products.CategoryID = dbo.Categories.CategoryID **WHERE** (dbo.Products.UnitsInStock <> 0) **ORDER BY** dbo.Products.UnitsInStock

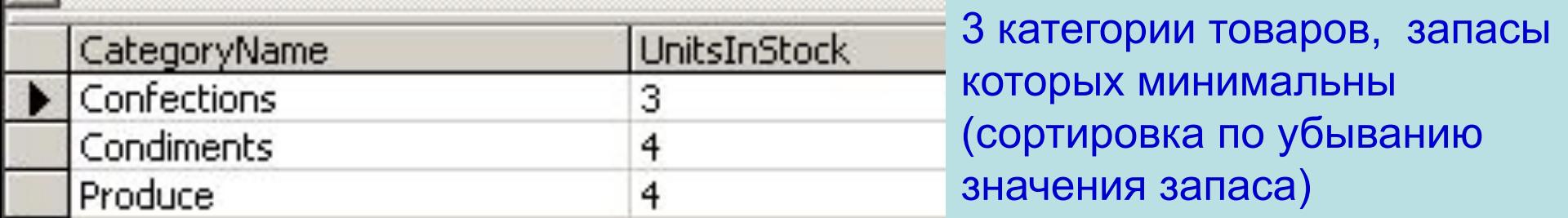

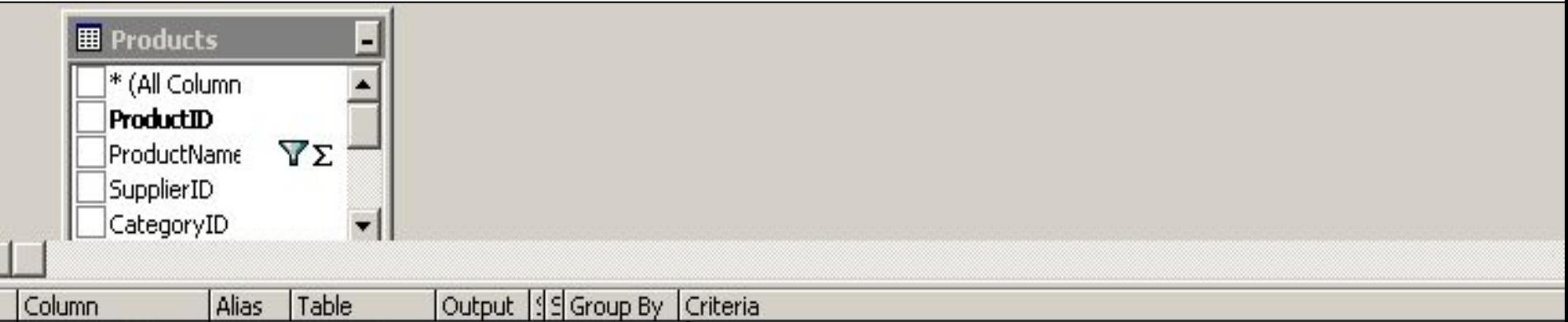

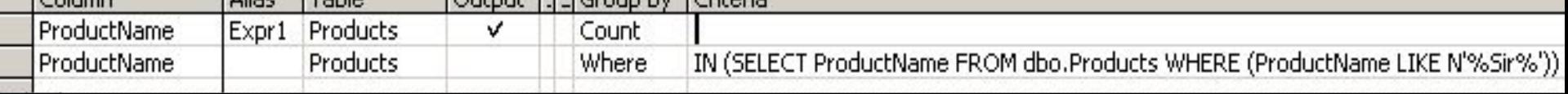

## **SELECT COUNT(ProductName) AS Expr1 FROM dbo.Products WHERE** (ProductName IN (SELECT ProductName FROM dbo.Products **WHERE** ProductName LIKE '%S%'))

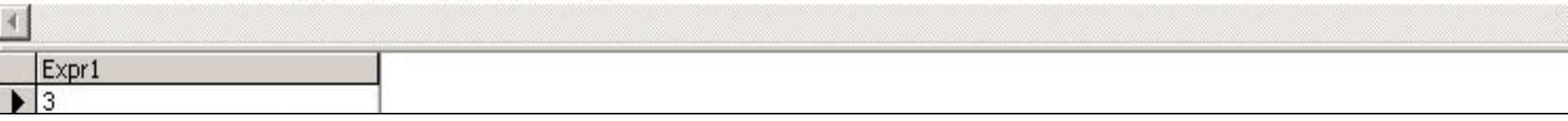

Количество продуктов, в названии которых встречается слово 'Sir'

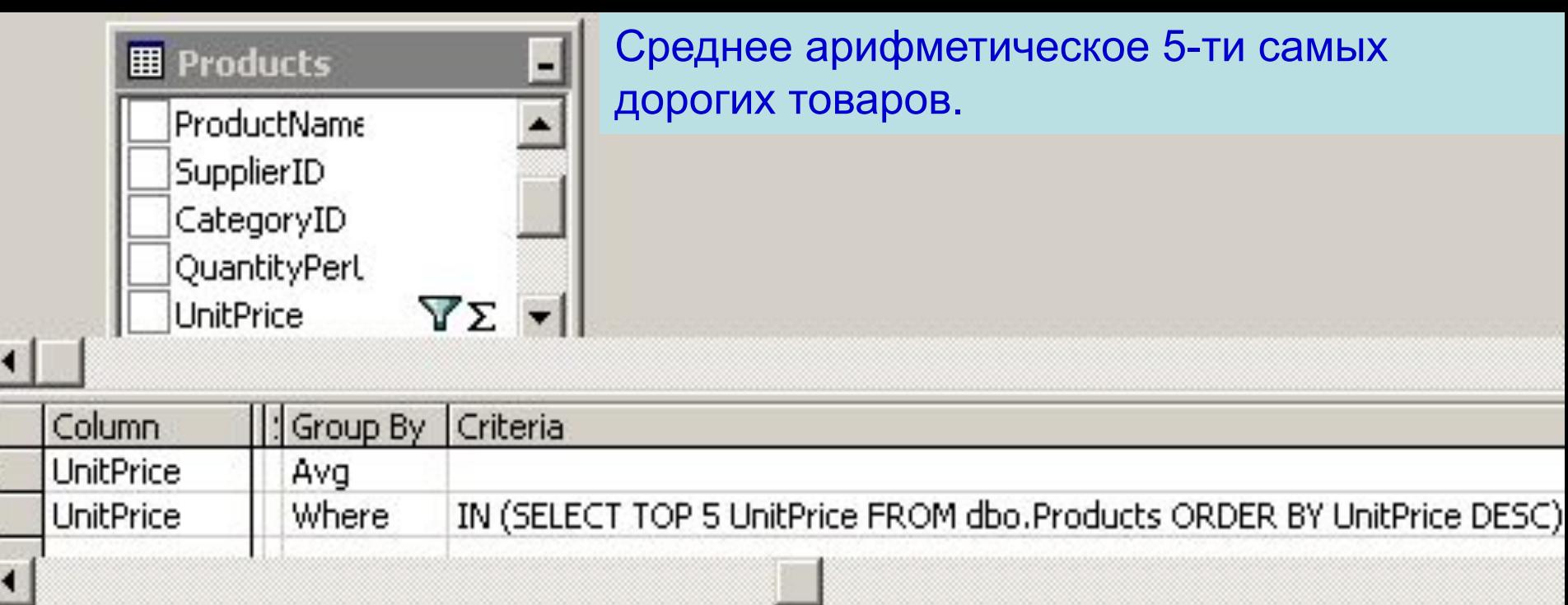

**SELECT AVG**(UnitPrice) **AS** Expr1 **FROM** dbo.Products **WHERE** (UnitPrice **IN** (**SELECT TOP** 5 UnitPrice **FROM** dbo.Products **ORDER BY** UnitPrice **DESC**))

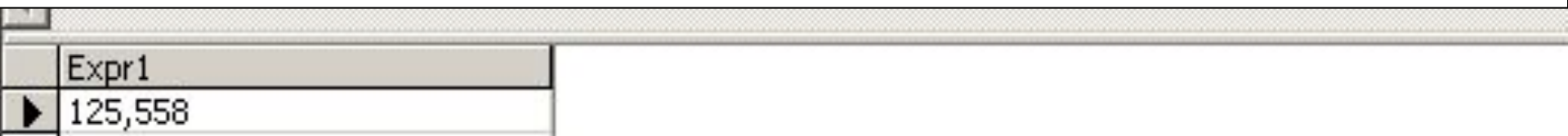

Запрос после конструктора можно подкорректировать вручную. Необходимо проверять результат, например, в MS Excel

5 кафедр, число сотрудников которых максимально

**SELECT** TOP 5 сотрудник.[Код кафедры], **Count**(сотрудник.ФИО) **AS** число\_сотрудников **FROM** сотрудник **GROUP BY** сотрудник.[Код кафедры] **ORDER BY Count**(сотрудник.ФИО) **DESC**;

ФИО и премии сотрудников

**SELECT** сотрудник.ФИО, [оклад]\*0.5 **AS** Премия **FROM** сотрудник;

Средний оклад сотрудников

**SELECT AVG***(сотрудник.оклад)* **AS** *Ср\_оклад* **FROM** *сотрудник;*

Список сотрудников, у которых нет детей

**SELECT DISTINCTROW** сотр.ФИО **FROM** сотр **LEFT JOIN** дети **ON** сотрудник.Код=дети.Код\_сотр **WHERE** (((дети.Код\_сотр) **IS NULL**));

Cотрудники с окладами в диапазоне от 1000 до 2000

**SELECT** сотрудник.ФИО, сотрудник.оклад **FROM** сотрудник **WHERE** (((сотрудник.оклад) **Between** 1000 **And** 2000)); или **Between** 2000 And 1000

Сотрудники с окладами менее 1000 и более 15000

**SELECT** сотрудник.ФИО, сотрудник.оклад **FROM** сотрудник **WHERE** (((сотрудник.оклад)<1000 **Or** (сотрудник.оклад)>15000));

**SELECT** сотрудник.ФИО, сотрудник.оклад **FROM** сотрудник  **WHERE** (((сотрудник.оклад) **Not Between** 1000 **And** 2000)); Сотрудники с окладами вне диапазона от 1000 до 2000

Сотрудники с ФИО, начинающимися на букву "Д"

**SELECT** сотрудник.ФИО **FROM** сотрудник **WHERE** (((сотрудник.ФИО) **Like** "Д\*"));

Кафедры с числом сотрудников более 5 человек

**SELECT** сотр.[Код кафедры], **Count**(сотр.ФИО) **AS** [Число\_сотрудников] **FROM** сотр **GROUP BY** сотр.[Код кафедры] **HAVING** (((**Count**(сотр.ФИО))>5));

Таблицы фирма, сотрудники и экзамены. Сколько аттестованных сотрудников есть на **каждой** фирме (один сотрудник может быть аттестован по нескольким пунктам, поэтому **DISTINCT**. Предварительно для каждой фирмы проверяется наличие аттестованных сотрудников).

**SELECT** сотр.фирма, **Count**(сотр.сотр) **AS** аттест\_сотр **FROM** сотр  **WHERE** (**EXISTS** (**SELECT DISTINCT** сотр.фирма, сотр.сотр  **FROM** сотр **INNER JOIN** экзам **ON** сотр.сотр = экзам.сотр)) <>**False GROUP BY** сотр.фирма;

- Удалить записи с ФИО "Бурлак"
- **DELETE \* FROM** студент **WHERE** студент.ФИО="Бурлак";

Минимальная, максимальная и средняя зарплата

**SELECT MIN**(зарплата), **MAX**(зарплата), **AVG**(зарплата) **FROM** сотрудники;

Самая короткая фамилия

**SELECT MIN**(ФИО) **FROM** сотрудники;

Самая короткая фамилия

**SELECT COUNT(\*), COUNT(**налог**) FROM** сотрудники**;**

Вместо хранения вычисляемых полей в таблицах …

**SELECT** OrderID, Сумма **FROM** Orders

**SELECT** OrderID, **SUM**(Цена\* Количество \* (1.0 - скидка)) **AS** Сумма **FROM** Order Details  **GROUP BY** OrderID … их можно вычислить в запросе, т.е. "на лету"

Счета, имеющие по крайней мере одну запись со скидкой (поле Discount) – второй вариант без подзапроса выполняется в 3 раза быстрее

**SELECT** OrderID **FROM** Orders O **WHERE EXISTS** (**SELECT** OrderID **FROM** OrderDetails OD **WHERE** O.OrderID = OD.OrderID **AND** Discount >= 0.25)

**SELECT DISTINCT** O.OrderID  **FROM** Orders O **INNER JOIN** OrderDetails OD **ON** O.OrderID = OD.OrderID **WHERE** Discount >= 0.25

- Не имеет значения **порядок перечисления операндов** в операторах команды SELECT
	- Порядок таблиц в операторе FROM
		- "... **FROM** Foo, Bar ..." ==
		- "… **FROM** Bar, Foo …"
	- Порядок операндов при проверке условия
		- "… **WHERE** Col1 = 2 **AND** Col2 > 10 …" ==
		- "… **WHERE** Col2 > 10 **AND** Col1 = 2 …"
	- Порядок таблиц во внутреннем соединении
		- "… **FROM** Foo **INNER JOIN** Bar …" ==
		- "… **FROM** Bar **INNER JOIN** Foo …"

Оператор **HAVING** выполняется в 3 раза медленнее, чем оператор WHERE

**SELECT CustomerID, COUNT(CustomerID) FROM Orders GROUP BY CustomerID** HAVING CustomerID >= 'A' AND CustomerID < 'B'

**SELECT CustomerID, COUNT(CustomerID) FROM Orders WHERE** CustomerID >= 'A' AND CustomerID < 'B' **GROUP BY CustomerID** 

Количество покупателей, коды которых начинаются с "А"

Можно сцеплять поля выборки (таблица СТУДЕНТ имеет поля ФАМ СТУД и HOM 3AЧ):

SELECT фам\_студ & " имеет " & ном\_зач AS Список FROM студент;

Список

Velasquez получает 2500 Ngao получает 1450 Nagayama получает 1400

## **Операции над датами**

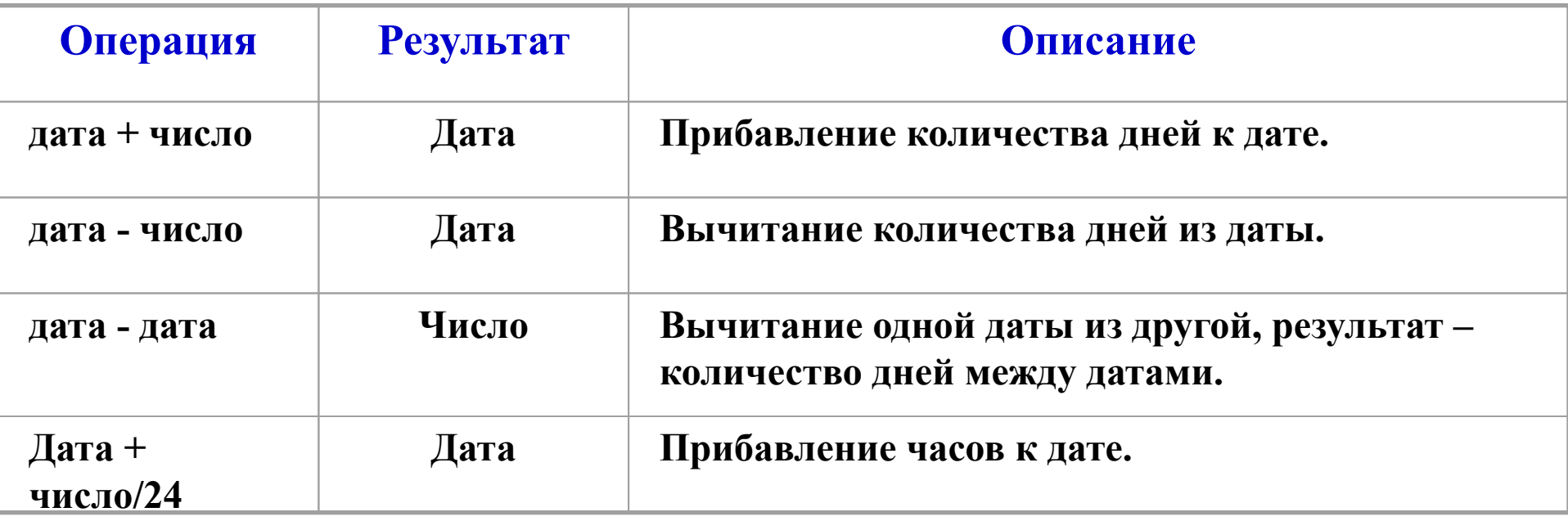

**SELECT** DATE,DATE-7, DATE+18 **FROM** dual**;**

Результат: DATE DATE-7 DATE+18 -------- -------- -------- 27.09.11 20.09.11 08.11.11

# **СОЗДАНИЕ ТАБЛИЦ**

## **CREATE TABLE** <имя\_таблицы>(<имя\_столбца><тип\_столбца> **[NOT NULL] [UNIQUE | PRIMARY KEY] [REFERENCES** <имя\_главной\_таблицы> [<имя\_столбца>]] , ...)

Для каждого столбца обязательно указываются имя и тип, а также опционально могут быть указаны следующие параметры:

- ∙ **NOT NULL** элементы столбца всегда должны иметь определенное значение (не NULL)
- один из взаимоисключающих параметров:
	- **UNIQUE** значение каждого элемента столбца должно быть уникальным или
	- **PRIMARY KEY** столбец является первичным ключом.
- **REFERENCES** <имя\_главной\_таблицы> [<имя\_столбца>] эта конструкция определяет, что данный столбец является внешним ключом и указывает на ключ какой главной таблицы он ссылается.

Создание БД **publications (ПУБЛИКАЦИИ) из таблиц** authors, publishers, titles, titleautors, wwwsites, wwwsiteauthors

**CREATE DATABASE** publications; **CREATE TABLE** authors (au\_id **INT PRIMARY KEY**, author **VARCHAR**(25**) NOT NULL**); **CREATE TABLE** publishers (pub\_id **INT PRIMARY KEY**, publisher **VARCHAR**(255**) NOT NULL**, url **VARCHAR**(255)); **CREATE TABLE titles (title id INT PRIMARY KEY,**  title **VARCHAR**(255) **NOT NULL**, yearpub **INT**, pub id **INT REFERENCES** publishers(pub id)); **CREATE TABLE** titleautors (au\_id **INT REFERENCES** authors(au\_id), title id **INT REFERENCES** titles(title id)); **CREATE TABLE** wwwsites (site\_id **INT PRIMARY KEY**, site **VARCHAR**(255) **NOT NULL**, url **VARCHAR**(255)); **CREATE TABLE** wwwsiteauthors (au\_id **INT REFERENCES** authors(au\_id), site id **INT REFERENCES** wwwsites(site\_id));

### **Удаление таблицы: DROP TABLE <имя\_таблицы>**

## **Модификация таблицы:**

- Добавить столбцы **ALTER TABLE** <имя\_таблицы> **ADD** (<имя\_столбца> <тип\_столбца> **[NOT NULL] [UNIQUE | PRIMARY KEY] [REFERENCES** <имя\_главной\_таблицы> [<имя\_столбца>]] ,...)
- **•** Удалить столбцы **ALTER TABLE <имя\_таблицы> DROP** (<имя\_столбца>,...)
- **•** Модификация типа столбцов **ALTER TABLE** <имя\_таблицы> **MODIFY** (<имя\_столбца> <тип\_столбца> **[NOT NULL] [UNIQUE | PRIMARY KEY] [REFERENCES** <имя\_главной\_таблицы> <имя\_столбца>]] ,...)

#### **4. Команды модификации данных.**

К этой группе относятся операторы добавления, изменения и удаления записей.

### **Добавить новую запись в таблицу:**

**INSERT INTO** <имя\_таблицы>[(<имя\_столбца>,<имя\_столбца>,...) ] **VALUES** (<значение>,<значение>,..)

Пример с указанием списка столбцов: **INSERT INTO** publishers (publisher, pub\_id) **VALUES** ("Super Computer Publishing",17);

Список столбцов в команде не является обязательным параметром. В этом случае должны быть указаны значения для всех полей таблицы в том порядке, как эти столбцы были перечислены в команде CREATE TABLE, например:

**INSERT INTO** publishers

**VALUES** (16,"Microsoft Press", "http://www.microsoft.com");

- Модификация записей:
- UPDATE <таблица> SET столбец>=<значение>,...[WHERE <условие>]
- Если условие не задано, UPDATE применяется ко всем записям.
- **UPDATE** publishers **SET** url="http://www.superpub.com" WHERE pub id=17;
- Логические выражения над константами и полями:
- операции сравнения: > , < , >= , <= , = , <> , != могут применяться не только к числовым значениям, но и к строкам и датам.
- операции проверки поля IS NULL, IS NOT NULL
	- операции проверки на вхождение в диапазон: BETWEEN и NOT **BETWEEN**
	- операции проверки на вхождение в список: IN и NOT IN
	- операции проверки на вхождение подстроки: LIKE и NOT LIKE
	- отдельные операции соединяются связями AND, OR, NOT и группируются с помощью скобок.

Пример: Найти в таблице publishers все неопределенные значения столбца url и заменить их строкой "url not defined". **UPDATE** publishers SET url="url not defined" WHERE url IS NULL;

**Удаление записей**

## **DELETE FROM** <имя\_таблицы> **[ WHERE** <условие> **]**

Если ключевое слово WHERE и условие отсутствуют, из таблицы удаляются все записи.

Пример: удаляет запись об издательстве Super Computer Publishing

**DELETE FROM** publishers **WHERE** publisher = "Super Computer Publishing";